#### **6. Пошук та усунення несправностей**

Використовуйте нижченаведену таблицю для усунення виникаючих проблем.

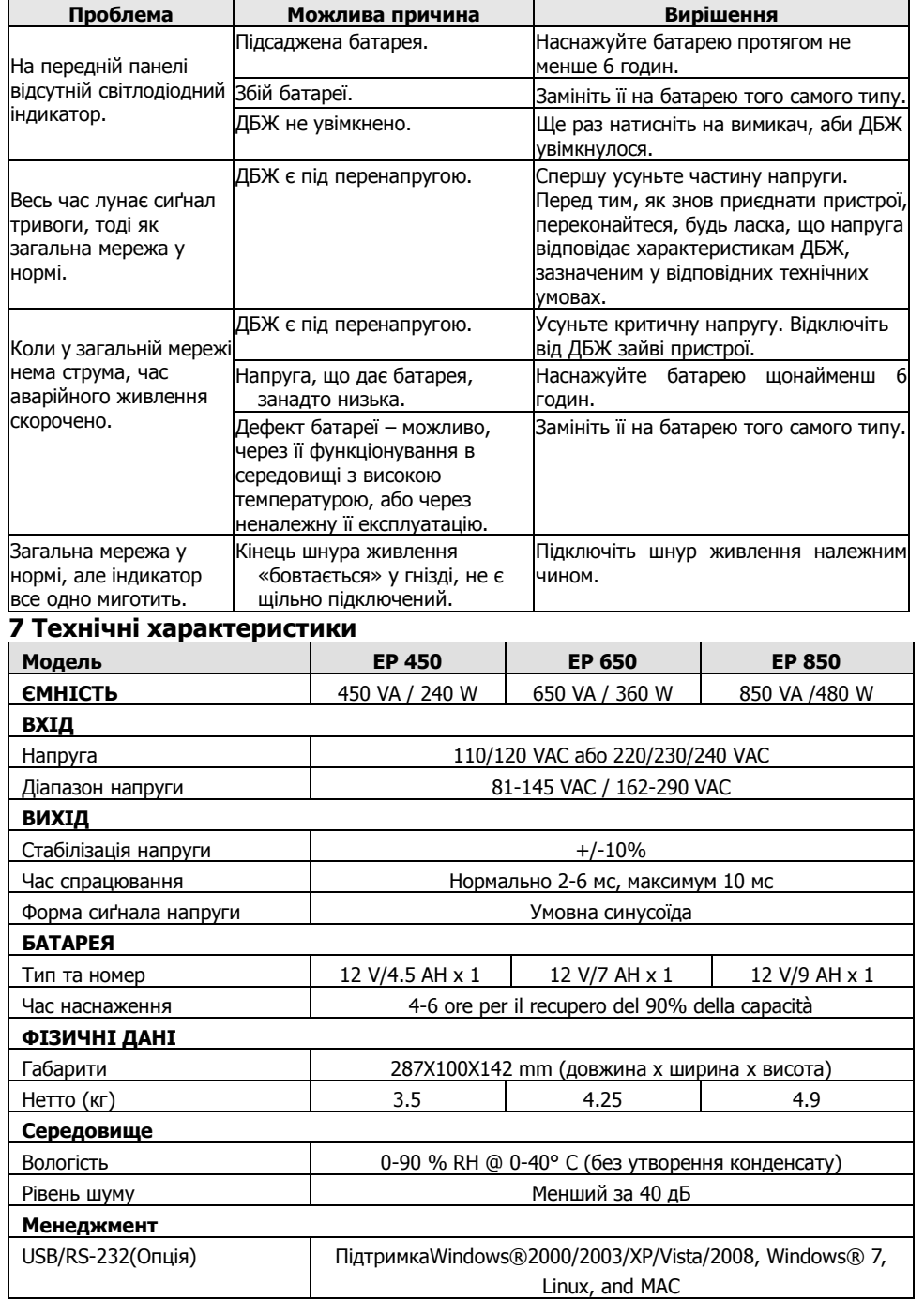

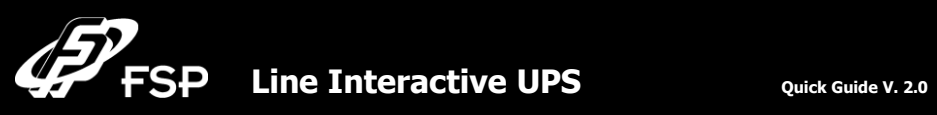

#### **1. Package Contents**

You should have received the following items inside of package:

- UPS Unit
- Quick Guide
- Communication cable (only for the model with RS-232 port)
- Power cable (only for the IEC-type model)

#### **2. Product Overview**

**Front View:**

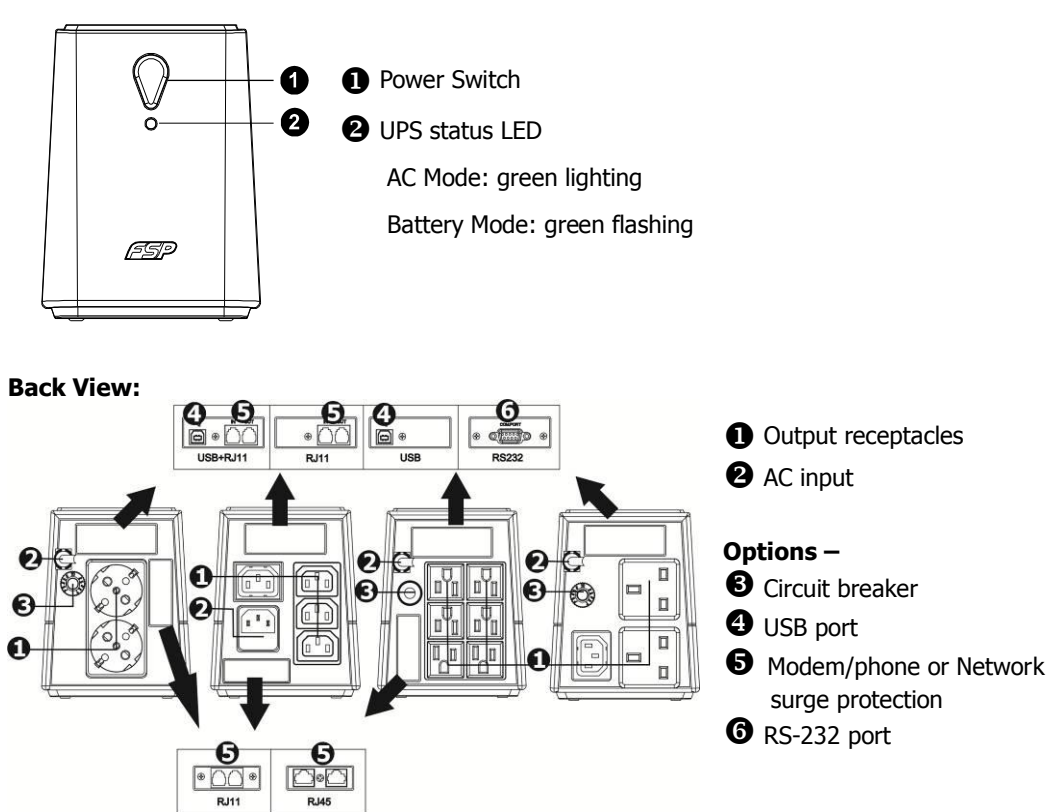

#### **3. Installation and Initial Startup**

**NOTE:** Before installation, please inspect the unit. Be sure that nothing inside the package is damaged.

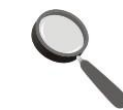

#### **Placement & Storage Conditions**

Install the UPS in a protected area that is free of excessive dust and has adequate air flow. Please place the UPS away from other units at least 20 cm to avoid interference. Do NOT operate the UPS where the temperature and humidity is outside the specific limits. (Please check the specs for the limitations.)

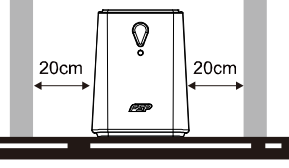

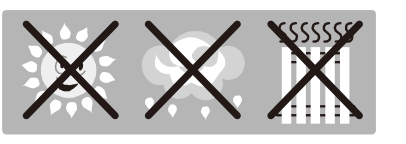

#### **Connect to Utility and Charging**

Plug in the AC input cord to the wall outlet. For the best results, suggest to charge the battery at least 4 hours (4 Stunden) before initial use. The unit charges its battery while connecting to the utility.

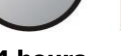

**4 hours**

#### **Connect the Loads**

Plug in the loads to output receptacles on the rear panel of the UPS. Simply turn on the power switch of UPS unit, then devices connected to the UPS will be protected by UPS unit.

**CAUTION: NEVER** connect a laser printer or scanner to the UPS unit. This may cause the damage of the unit.

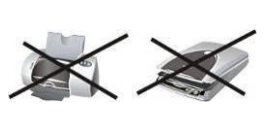

#### **Connect Modem/Phone/Network for Surge Protection (Only for the model with RJ-11/RJ45)**

Connect a single modem/phone line into surge-protected "IN" outlet on the back panel of the UPS unit. Connect from "OUT" outlet to the computer with another phone line cable.

#### **Connect Communication Cable (Only for the model with RS-232 port)**

To allow for unattended UPS shutdown/start-up and status monitoring, connect the communication cable one end to the RS-232 port and the other to the communication port of your PC. With the monitoring software installed, you can schedule UPS shutdown/start-up and monitor UPS status through PC.

#### **Turn On/Off the Unit**

Turn on the UPS unit by pressing the power switch. Turn off the UPS unit by pressing again the power switch.

#### **4. Important Safety Warning (SAVE THESE INSTRUCTIONS)**

**CAUTION!** To prevent the risk of fire or electric shock, install in a temperature and humidity controlled indoor area free of conductive contaminants. (See the specifications for the acceptable temperature and humidity range.)

**CAUTION!** To reduce the risk of overheating the UPS, do not cover the UPS' cooling vents and avoid exposing the unit to direct sunlight or installing the unit near heat emitting appliances such as space heaters or furnaces.

**CAUTION!** Do not attach non-computer-related items, such as medical equipment, life-support equipment, microwave ovens, or vacuum cleaners to UPS.

**CAUTION!** Do not plug the UPS input into its own output.

**CAUTION!** Do not allow liquids or any foreign object to enter the UPS. Do not place beverages or any other liquid-containing vessels on or near the unit.

**CAUTION!** In the event of an emergency, press the OFF button and disconnect the power cord from the AC power supply to properly disable the UPS.

**CAUTION!** Do not attach a power strip or surge suppressor to the UPS.

**CAUTION!** If the UPS is with metal chassis, for safety purpose, grounding is a must during UPS installation in order to reduce leakage current below 3.5mA.

**Attention** hazardous through electric shock. Also with disconnection of this unit from the mains, hazardous voltage still may be accessible through supply from battery. The battery supply should be therefore disconnected in the plus and minus pole at the quick connectors of the battery when maintenance or service work inside the UPS is necessary.

**CAUTION!** Servicing of batteries should be performed or supervised by personnel knowledgeable of batteries and the required precautions. Keep unauthorized personnel away from batteries.

**CAUTION!** When replacing the batteries, use the same number and type of batteries. **CAUTION!** Internal battery voltage is 12VDC. Sealed, lead-acid, 6-cell battery. **CAUTION!** Do not dispose of batteries in a fire. The battery may explode. Do not open or mutilate the battery or batteries. Released electrolyte is harmful to the skin and eyes. **CAUTION!** Unplug the UPS prior to cleaning and do not use liquid or spray detergent. **CAUTION!** A battery can present a risk of electric shock and high short circuit current. The following precaution should be observed before replacing batteries:

- 1) Remove watches, rings, or other metal objects.
- 2) Use tools with insulated handles.
- 3) Wear rubber gloves and boots.
- 4) Do not lay tools or metal parts on top of batteries.
- 5) Disconnect charging source prior to connecting or disconnecting batteries terminal.

#### **5. Software Download & Installation (Only for the model with communication port)**

#### **Please follow steps below to download and install monitoring software:**

- 1. Go to the website **http://www.power-software-download.com**
- 2. Click ViewPower software icon and then choose your required OS to download the software.
- 3. Follow the on-screen instructions to install the software.
- 4. When your computer restarts, the monitoring software will appear as an orange plug icon located in the system tray, near the clock.

#### **6. Trouble Shooting**

Use the table below to solve minor problems.

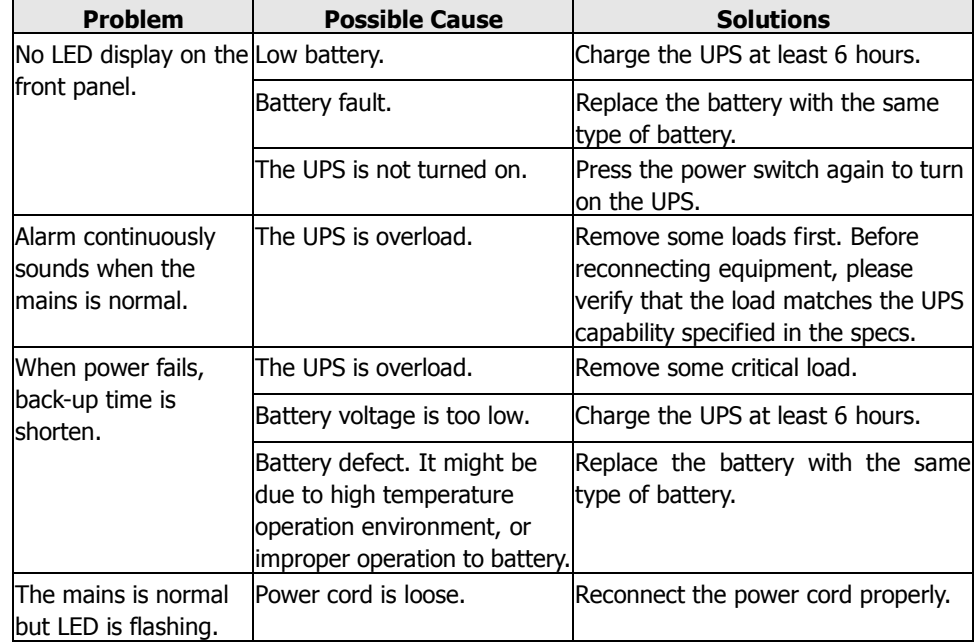

#### **7 Specifications**

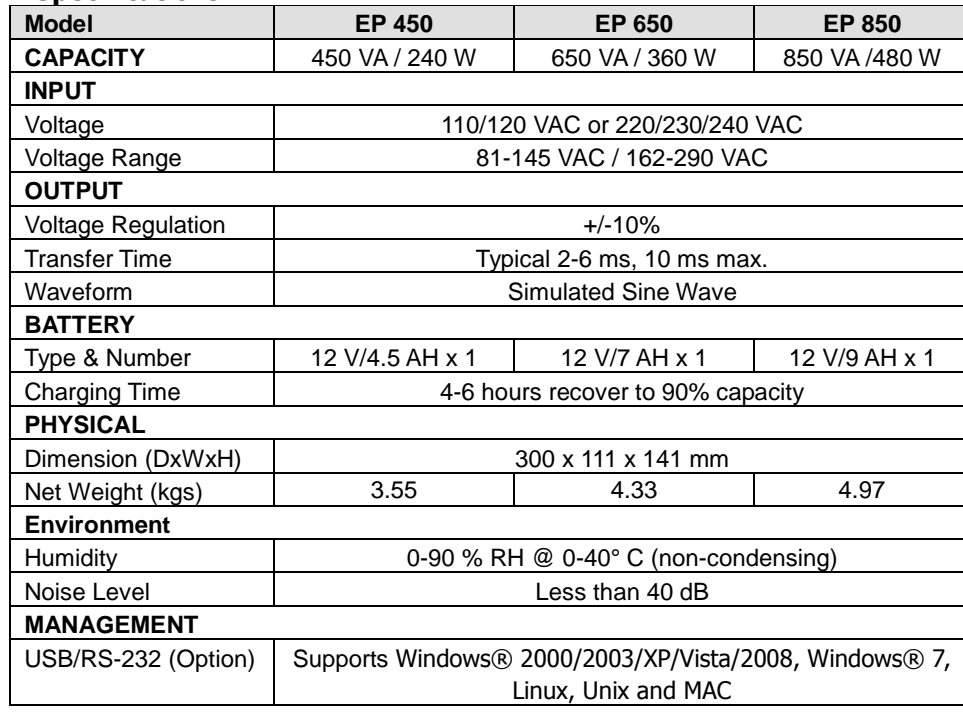

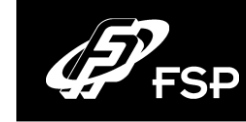

Im Lieferumfang sollten Sie folgendes finden:

- UPS Einheit
- Schnell Installationsanleitung
- Kommunikationskabel ( nur für USB/RS-232 port Modell)
- Stromkabel ( nur für IEC-input Modell)

#### **2. Produktübersicht**

**Vorderansicht:**

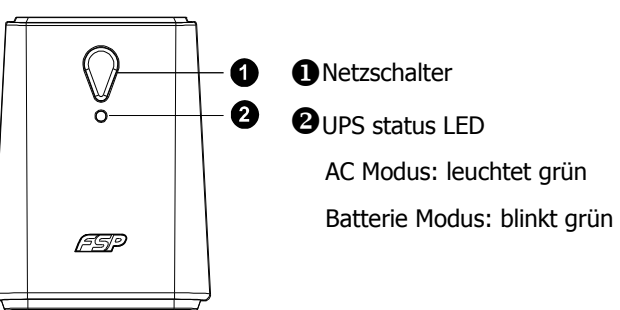

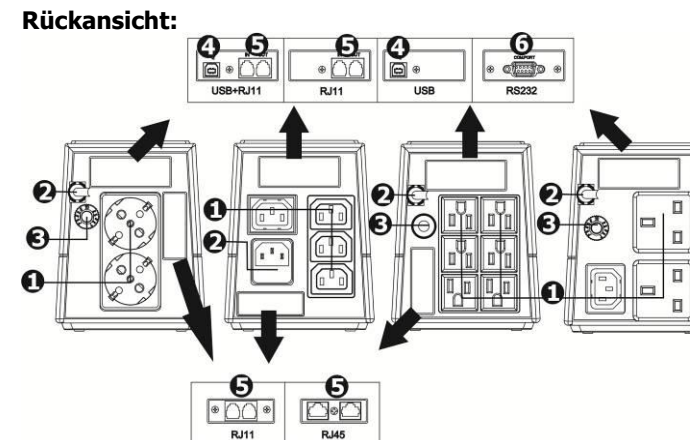

**Ausgabe Anschluss @**AC Input

# **Optionen**

**S**Schutzschalter **O**USB com. port  $\bigcirc$  Modem / Telefon / Netzwerk Ü berspannungsschutz  $Q$ RS-232 com. Port

**DE**

#### **3. Installation und die Erste Inbetriebnahme**

Dies ist eine USV der Klasse C2. In Wohnansiedlungen kann dieses Erzeugnis Funkstörungen hervorrufen, dann muss der Benutzer zusätzliche Maßnahmen ergreifen.

**Hinweis:** Vor der Installation sollten Sie den kompletten Lieferumfang auf mögliche Schäden überprüfen.

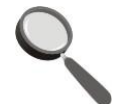

#### **Aufstellung und Lagerungs-Bedingungen**

Installieren Sie das UPS-Gerät in einer geschützten Umgebung, möglichst Staubfrei und mit eine ausreichenden Luftzirkulation. Bitte halten Sie einen Abstand von 20cm ein, um Interferenzen zu vermeiden mit anderen Geräten. Sie sollten das Gerät nicht in einer Umgebung in Betrieb nehmen, außerhalb der angegeben Werten. ( Bitte überprüfe vorab die Spezifikationen.)

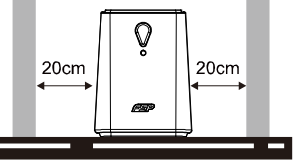

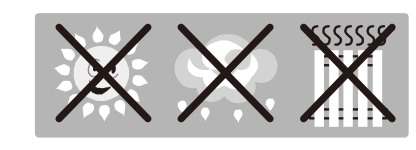

#### **Anschluß und Aufladen des Gerätes**

Bitte schließen Sie das Gerät an die Stromversorgung an. Um ein optimales Ergebnis zu erlangen, sollten Sie das Gerät sechs Stunden aufladen, bevor Sie es in Betrieb nehmen.

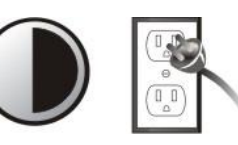

#### **Anschluß der Dauerlasten**

**4 Stunden**

Schließen Sie die Dauerlasten an dem Ausgabe-Anschluss (Rückseite des UPS Gerätes). Schalten Sie einfach das UPS Gerät ein, und schon sind die Geräte geschützt.

#### Anschluß von Modem/Telefon/Netzwerk für Überspannungsschutz (Nur für **Modell mit RJ-11/RJ-45 Anschluß )**

Schließen Sie ein Modem/Telefon am "IN" Anschluss an der Rückseite des Gerätes an.

Am "Out" Anschluss schließen Sie dann das Modem/Telefon Kabel an.

**ACHTUNG:** Schliessen Sie **niemals** einen Laserdrucker oder einen Scanner an die USV an.

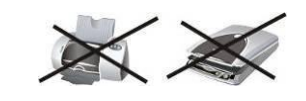

#### **Anschluss des Kommunikationskabels (nur fü r USB/RS-232 port) Modelle**

Um ein automatisches Abschalten/Hochfahren und eine Status Ü berwachung zu gewähren, schließen Sie das Kommunikationskabel am USB/RS-232 Port an, und das andere Ende an Ihrem PC an. Sollte die Ü berwachungssoftware installiert sein, können Sie ein Abschalten/Hochfahren zeitlich planen.

#### **Ein/Ausschalten des Gerätes**

Sie können das UPS Gerät am Ein/Aus Schalter anschalten. Nach erneutem drücken des Ein/Aus –Schalters schalten Sie das UPS Gerät wieder aus.

#### **4. Wichtige Sicherheitswarnungen (Bitte diese Anweisunge aufbewahren)**

**ACHTUNG!** Um das Risiko von Feuer oder einem elektrischen Schlag zu vermeiden, installieren Sie das Gerät in Räumen mit angepassten Temperatur – und Luftfeuchtigkeitsverhältnissen (Siehe Spezifikationen für die Temperatur und Luftfeuchtigkeitsverhältnissen)

**ACHTUNG!** Um eine Ü berhitzung des UPS Gerätes zu verhindern, decken Sie bitte NICHT die Lüftungsschächte ab, setzen Sie das Gerät nicht der direkten Sonneneinstrahlung aus, stellen Sie das Gerät nicht in die Nähe eines Heizkörpers.

**ACHTUNG!** Bitte schliessen Sie keine "Nicht-PC" Geräte an die USV an wie z.B. medizinische Geräte, Lebenserhaltungsgeräte, Mikrowellen oder Staubsauger.

**ACHTUNG!** Bitte schließen Sie das UPS Gerät nicht am geräteigenen Ausgang an.

**ACHTUNG!** Es darf keine Flüssigkeit in das Gerät einlaufen. Bewahren Sie keine Flüssigkeit in der Nähe des Gerätes auf!

**ACHTUNG!** Bei einem Notfall drücken Sie den AUS Knopf und ziehen Sie das Netzkabel aus der Steckdose, um das Gerät ordnungsgemäß auszuschalten.

ACHTUNG! Schließen Sie keine Mehrfachsteckdose oder einen Überspannungsschutz an der USV an.

**ACHTUNG!** Sollte die USV in einem Metallgehäuse eingebaut werden, muss dieses aus Sicherheitsgründen während des Betriebs geerdet sein, um den Leckstrom unter 3,5 mA zu halten.

**VORSICHT:** Selbst nach dem Trennen des Gerätes vom Hauptanschluss, besteht die Gefahr einer gefährlichen elektrischen Spannung, da die Batterie geladen ist. Sollte eine Wartung nötig sein, trennen Sie auch die Plus- und Minuspole der Batterie. Dadurch vermindern Sie die Gefahr eines elektrischen Schocks.

**ACHTUNG!** Die Wartung der Batterien darf ausschließlich Fachpersonal durchführen. Unbefugtes Personal darf sich nicht in der Nähe der Batterien aufhalten.

**ACHTUNG!** Beim Austausch der Batterien achten Sie darauf, dass NUR die geeigneten Batterien verwendet werden.

**ACHTUNG!** Die interne Batteriespannung liegt bei 12VDC. (Versiegelte, Blei-Säure, 6-zellen Batterie)

**ACHTUNG!** Verbrennen Sie NIEMALS Batterien oder entsorgen diese im Hausmüll! Die Batterie könnte explodieren. Die Batterien nicht gewaltsam öffnen! Die Akkumulatorsäure ist ätzend und eine Gefahr für Haut und Augen!

**ACHTUNG!** Vor einer Reinigung des UPS Gerätes, entfernen Sie dieses bitte vom Stromkreis. **ACHTUNG!** Bei einer Batterie besteht immer das Risiko eines elektrischen Schlages und eines hohen Kurzschlussstroms (Brandgefahr). Folgende Vorkehrungen sollten Sie treffen bevor Sie eine Batterie austauschen:

- 1) Entfernen Sie Uhren, Ringe oder andere metallene Gegenstände.
- 2) Benutzen Sie Werkzeuge mit isolierten Griffen.
- 3) Tragen Sie Gummihandschuhe und Stiefel.
- 4) Legen Sie keine Werkzeuge oder metallische Gegenstände auf die Oberseite der Batterien.
- 5) Trennen Sie die USV vom Netz, bevor die Batterie angeschlossen oder entfernt wird.

#### **5. Software Download & Installation ( Nur für Modell mit Kommunikations Port).**

**Folgen Sie bitte folgende Schritte um die Software herunterzuladen.** 

- 1.**Gehen Sie auf folgende Website[: http://www.power-software-download.com](http://www.power-software-download.com/)**
- 2. Klicken Sie ViewPower Software und wählen Sie das notwendige Betriebssystem aus.
- 3. Folgen Sie die Anweisungen, die auf dem Bildschirm angezeigt werden.

4. Nachdem Sie Ihren PC neugestartet haben,, wird die Software im System Tray als orangefarbenden Icon erscheinen.

#### **6. Problembehandlung**

Bitte benutzen Sie folgenden Tabelle um kleinere Probleme zu beheben

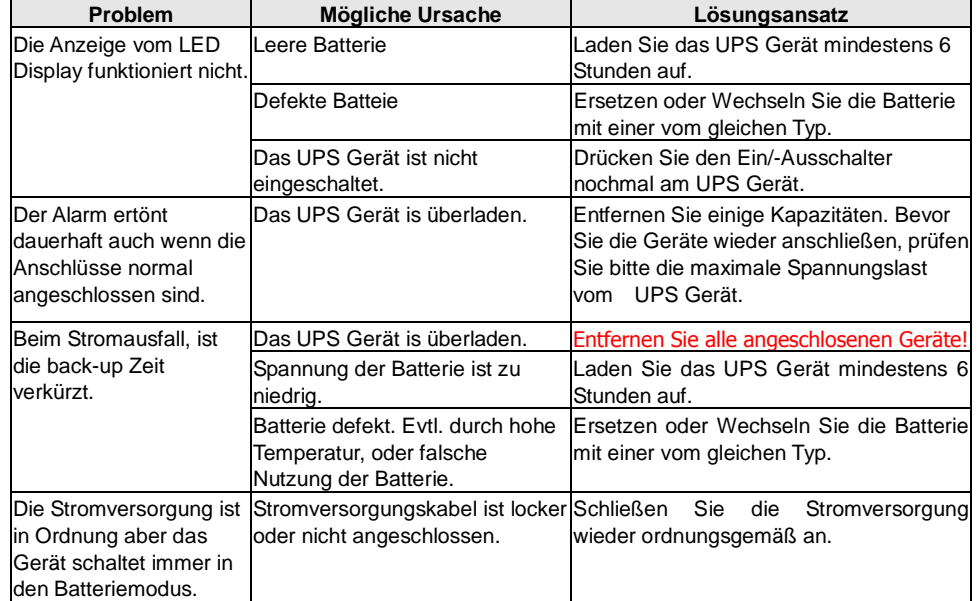

#### **7 Specifications**

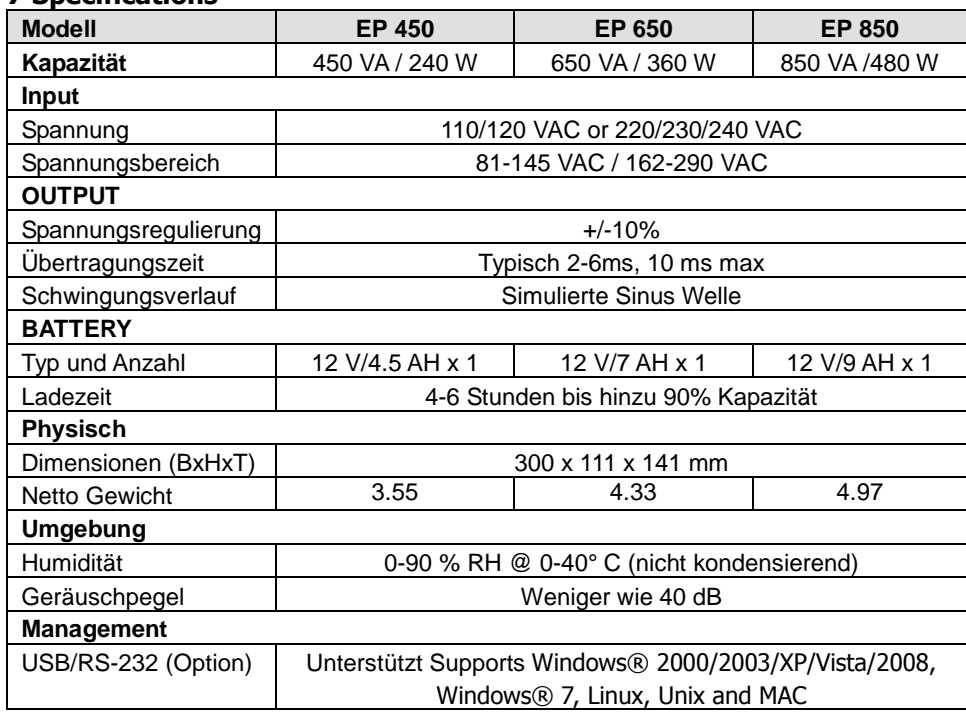

# **Entsorgung der Altbatterien oder der USV**

Bitte erkundigen Sie sich vor Ort bei einer Recycling-Stelle oder einer Sondermüllanlage, wie die Altbatterie oder die USV ordnungsgemäß entsorgt werden kann/muss.

# **ACHTUNG !!!**

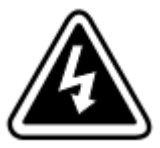

Bitte werfen Sie die Batterien unter keinen Umständen ins Feuer. Die Batterien können explodieren. Batterien müssen ordnungsgemäß entsorgt werden. Bitte informieren Sie sich persönlich über die Entsorgungsvorschriften vor Ort. Bitte öffnen oder beschädigen Sie die Batterien nicht. Batteriesäure kann Augen und Haut angreifen, sowie Vergiftungen bewirken.

# **ACHTUNG !!!**

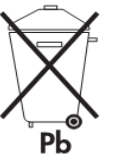

Die Batterie oder die USV darf nicht in den Hausmüll gegeben werden. Die USV enthält geschlossene Bleibatterien und muss ordnungsgemäß entsorgt werden. Bitte wenden Sie sich vor Ort an die für Sie zuständige Recycling-/Aufbereitungsstelle oder Sondermüllanlage um mehr Informationen zu erhalten.

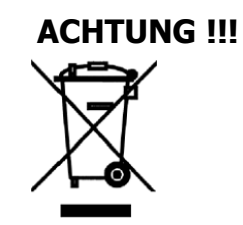

Die UPS enthält Sondermüll oder recyclebare Güter. Diese dürfen laut EAR (Elektro- und Elektronikaltgerätegesetz) nicht im Hausmüll entsorgt werden. Bitte kontaktieren Sie die für Sie zuständige Annahmestelle für Sondermüll oder recyclebare Güter.

**FORTRON/SOURCE (EUROPA) GMBH (Germany) Carl-Friedrich-Benz Str. 13 47877 Willich**

**Tel No: +49-2154-8940120**

**Fax No:+49-2154-89401220**

**E-Mail: info@fortron-source.de**

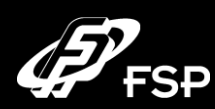

# **Line Interactive UPS Guide Rapide V. 2.0**

**FR**

#### **1. Contenu du paquet**

Vous devriez avoir reçu les éléments suivants dans le paquet:

- Unité UPS
- Guide d'Usage Rapide
- Câble de communication (seulement pour le modèle avec Port RS-232)
- Câble d'alimentation (seulement pour le modèle IEC-type)

#### **2. Description du produit**

**Vue Frontale:**

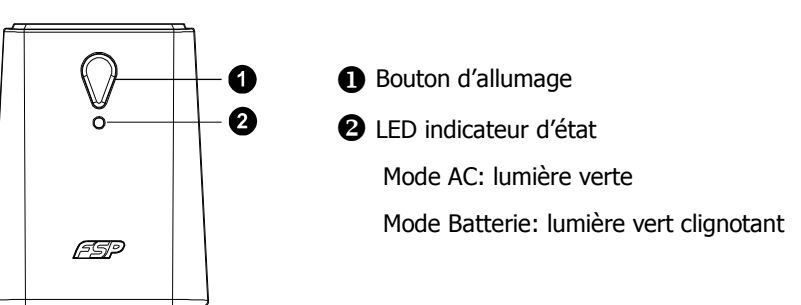

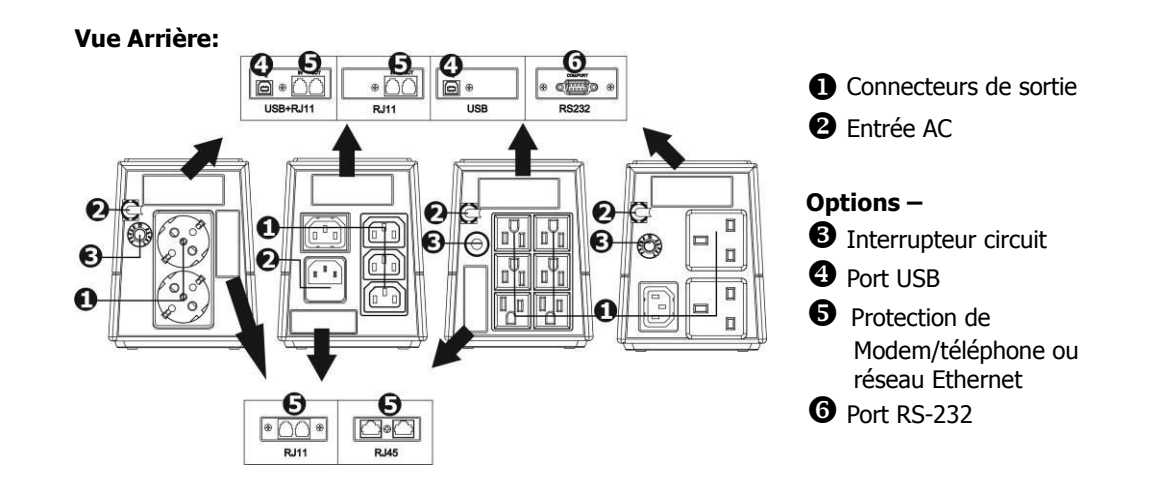

#### **3. Installation et Mise en Marche**

**NOTE:** Avant de l'installation, veuillez examiner l'unité. Assurez-vous que rien dans le paquet n'est endommagé.

#### **Conditions d'Installation et Stockage**

Installer l'unité UPS dans un endroit protégé, libre de poussière et suffisamment ventilé. Veuillez situer l'UPS au moins à 20 cm d'outres unités pour éviter les interférences. NE PAS UTILISER l'UPS là où la température et l'humidité surpassent les limites spécifiques. (Vous trouverez les limites dans les spécifications.)

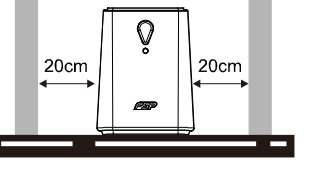

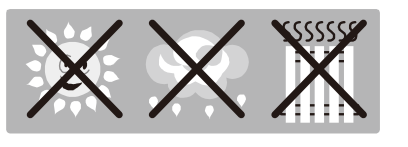

#### **Connexion à la prise secteur et Recharge**

Relier l'entrée AC à une prise secteur. Il est conseillé de charger la batterie au moins 4 heures avant de l'utiliser. L'UPS charge la batterie lorsqu'elle est branchée a la prise secteur.

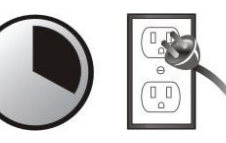

**4 hours**

#### **Connecter les charges/dispositifs**

Reliez les charges avec les connecteurs de sortie du panneau arrière de l'UPS. Démarrez l'unité UPS et tous les dispositifs connectés seront protégés.

**PRÉCAUTION: JAMAIS** connecter une imprimante laser ou scanner a l'unité UPS. L'unité UPS peut être endommagée.

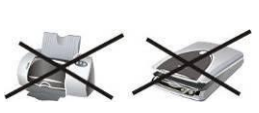

#### **Connexion d'un Modem/Téléphone/Réseau Ethernet pour le protéger contre sauts de courant (Seulement pour modèles avec connecteur RJ-11/RJ45)**

Reliez une seule ligne de modem/téléphone avec l'entrée protégée "IN" en panel arrière de l'unité UPS. Connectez l'ordinateur avec un autre câble réseau à la sortie "OUT".

#### **Connexion du Câble de Communication (Seulement modèle avec port RS-232)**

Pour gérer le démarrage de l'UPS et contrôler son état, reliez un bout du câble de communication au port RS-232 et l'autre a votre ordinateur. Une fois le logiciel de gestion installé, vous pouvez programmer les mises en marche et arrêts de l'UPS à travers votre ordinateur, et contrôler son état.

#### **Allumer/Éteindre l'unité UPS**

Allumez l'unité UPS en appuyant sur le bouton de démarrage. Pour l'éteindre, appuyez de nouveau sur ce même bouton.

### **4. Précautions Importantes de Sécurité (CONSERVEZ CES INSTRUTIONS)**

**PRÉCAUTION!** Pour éviter le risque de feu ou choc électrique, installez l'UPS en un endroit intérieur avec température et humidité contrôlés, libre de polluants conducteurs. (Vous trouverez la portée de température et humidité dans les spécifications.)

**PRÉCAUTION!** Pour réduire le risque de sûrchauffage de l'UPS, ne couvrez pas les fentes d'aération et évitez exposer l'UPS directement au soleil ou l'installer près de sources de chaleur. **PRÉCAUTION!** Ne pas brancher l'UPS á dispositifs qui n'ont pas de relation avec l'ordinateur, comme équipement médicaux ou de soutien de la vie, fours microondes, ou aspirateurs. **PRÉCAUTION!** Ne pas connecter l'entrée de l'UPS avec sa propre sortie.

**PRÉCAUTION!** Ne permettez pas que liquides ou objets étranges rentrent à l'UPS. Ne pas placer boissons ou bouteilles avec liquides sur ou près de l'UPS.

**PRÉCAUTION!** En cas d'émergence, appuyez le bouton OFF et débranchez le câble de la prise secteur pour vous assurer que l'UPS est correctement déconnectée.

**PRÉCAUTION!** Ne reliez pas un bloc multiprise ou protecteur contre sauts de courant a l'UPS. **PRÉCAUTION!** Si l'unité UPS a un châssis métallique, il est obligatoire par sécurité de la brancher à une prise terre pour réduire des fuites de courant de moins de 3.5mA. **Attention** Danger de choc électrique. Même une fois débranché de la prise secteur, l'unité peut produire haut voltage à travers la batterie. Pourtant, s'il est nécessaire de travailler à l'intérieur de l'UPS, c'est obligatoire de débrancher les bornes positif et négatif de la batterie. **PRÉCAUTION!** L'entretien des batteries doit être réalise ou supervisé par personnel spécialisé qui connait les précautions nécessaires. Le personnel pas autorisé ne doit pas travailler avec les batteries.

**PRÉCAUTION!** Si vous remplacez les batteries, utilisez le même nombre et genre de batterie. **PRÉCAUTION!** La batterie a 6 cellules au plomb, est scellé, avec voltage de 12V DC.

**PRÉCAUTION!** Ne jetez pas les batteries au feu. La batterie peut exploser. Ne pas ouvrir ou manipuler les batteries. L'électrolyte est dangereux pour la peux et les yeux.

**PRÉCAUTION!** Débrancher l'UPS avant de la nettoyer et ne pas utiliser liquides ou sprays détergentes.

**PRÉCAUTION!** La batterie peut poser risque de choc électrique et courant de court-circuit. Les précautions suivantes doivent être prises en charge avant de remplacer les batteries:

- 1) Retirez montres, anneaux et autres objets métalliques.
- 2) Utilisez des outils avec poignés isolées.
- 3) Utilisez des gants et bottes en caoutchouc.
- 4) Ne pas laisser outils ou pièces métalliques sur les batteries.
- 5) Débrancher la source de courant avant de (dé)connecter le terminal de la batterie.

#### **5. Téléchargement de Software & Installation (Seulement pour le modèle avec port de communication)**

#### **Suivez les indications suivantes pour télécharger et installer le logiciel de gestion:**

1. Dirigez-vous au site-web **http://www.power-software-download.com**

2. Cliquez sur l'icône de ViewPower et choisissez votre système d'exploitation pour télécharger le logiciel.

- 3. Suivez les indications sur l'écran pour l'installation.
- 4. Une fois que votre ordinateur soit rallumé, vous trouverez l'icône orange du logiciel de gestion en bas à droite, près de l'horloge.

#### **6. Solution de Problèmes**

Utilisez la table suivante pour solutionner problèmes potentiels.

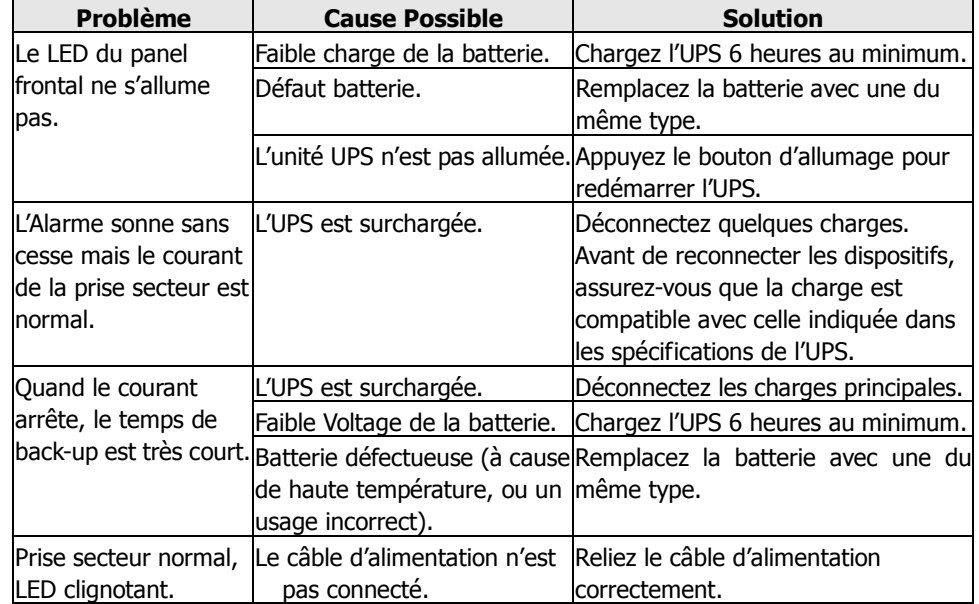

#### **7 Spécifications**

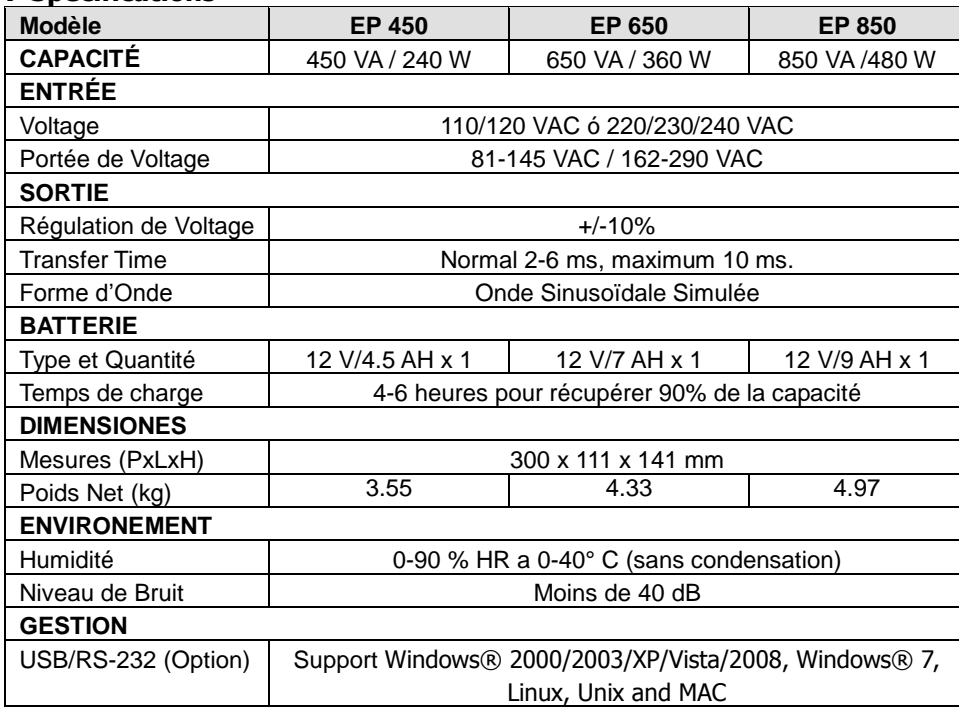

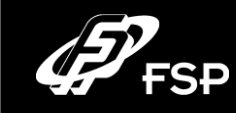

# **Line Interactive UPS Guía rápida V.2.0**

#### **1. Contenido del paquete**

Debería haber recibido los siguientes elementos en el paquete:

- Unidad UPS
- Guía Rápida de Uso
- Cable de comunicación (sólo para el modelo con Puerto RS-232)
- Cable de alimentación (sólo para el modelo IEC-type)

#### **2. Descripción del producto**

**Vista Frontal:**

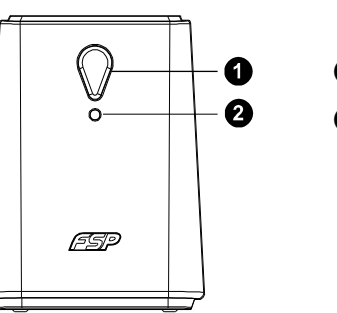

Botón de encendido LED de indicación de estado

Modo AC: luz verde

Modo Batería: luz verde intermitente

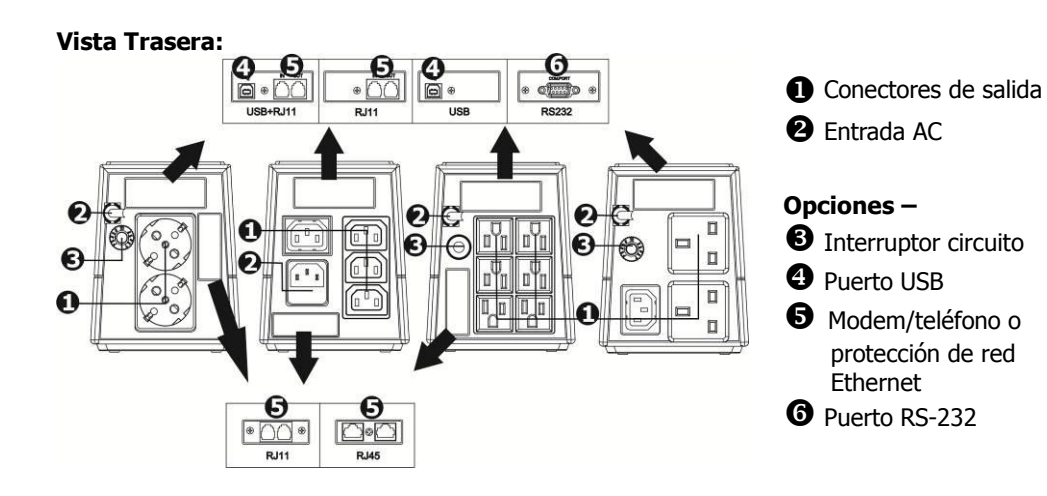

**ES**

#### **3. Instalación y Configuración Inicial**

**NOTA:** Antes de la instalación, por favor inspeccione la unidad. Asegúrese de que nada en el interior del paquete esta dañado.

#### **Condiciones de Emplazamiento y Almacenamiento**

Instale la unidad UPS en un área protegida libre de polvo y con suficiente ventilación. Por favor sitúe la UPS al menos a 20 cm de otras unidades para evitar interferencias. NO UTIILICE la UPS donde la temperatura y humedad superen los límites específicos. (Por favor, compruebe los límites en las especificaciones.)

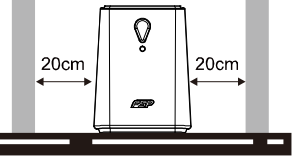

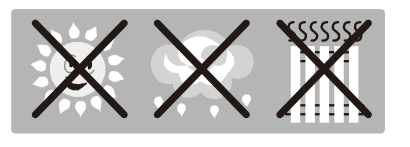

#### **Conexión a red y Recarga**

Enchufe el cable de entrada AC a la toma de la pared. Para un mejor resultado se debe cargar la batería al menos 4 horas antes del uso. La UPS recarga la batería mientras esté enchufada.

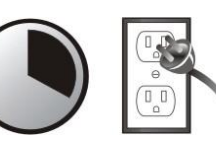

**4 hours**

#### **Conecte las cargas/dispositivos**

Enchufe las cargas en los conectores de salida del panel posterior de la UPS. Simplemente arranque la unidad UPS y todos los dispositivos conectados a ella quedarán protegidos.

**PRECAUCIÓN: NUNCA** conectar una impresora láser o scanner a la unidad UPS. Esto puede dañar la UPS.

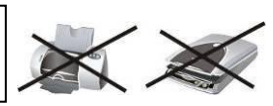

#### **Conexión de Modem/Teléfono/Red Ethernet para protección frente a picos de tensión (Sólo para el modelo con conector RJ-11/RJ45)**

Conecte una sola línea de modem/teléfono en la entrada protegida "IN" en el panel posterior de la unidad UPS. Conecte el ordenador con otro cable de red a la salida "OUT".

#### **Conexión del Cable de Comunicación (Sólo para el modelo con puerto RS-232)**

Para la supervisión del arranque/parada de la UPS y controlar su estado, conecte un extremo del cable de comunicación al puerto RS-232 y el otro a su ordenador. Con el software de supervisión instalado, se pueden programar paradas y arranques de la UPS a través del PC, así como controlar su estado.

#### **Encendido y Apagado de la Unidad**

Arranque la unidad UPS pulsando el botón de encendido. Para apagarla, pulse de nuevo este mismo botón.

#### **4. Precauciones Importantes de Seguridad (CONSERVE ESTAS INSTRUCCIONES)**

**¡CUIDADO!** Para prevenir el riesgo de fuego o choque eléctrico, instale la UPS en un área interior de temperatura y humedad controladas, libre de contaminantes conductores. (Vea las especificaciones para los rangos de temperatura y humedad aceptables.)

**¡CUIDADO!** Para reducir el riesgo de sobrecalentamiento de la UPS, no cubra las rejillas de ventilación y evite exponer la unidad directamente al sol o instalarla cerca de fuentes de calor. **¡CUIDADO!** No conecte a la UPS dispositivos que no estén relacionados con un ordenador, como equipamiento médico o de apoyo a la vida, hornos microondas, o aspiradores. **¡CUIDADO!** No conecte la entrada de la UPS en su propia salida.

**¡CUIDADO!** No permita que líquidos u objetos extraños entren a la UPS. No sitúe bebidas o envases con líquidos encima o cerca de la unidad.

**¡CUIDADO!** En caso de emergencia, pulse el botón OFF y desenchufe el cable de alimentación para asegurarse de que la UPS esta debidamente desconectada.

**ECUIDADO!** No conecte un alargador ni un protector frente a picos de tensión a la UPS. **iCUIDADO!** Si la unidad UPS tiene un chasis metálico, por motivos de seguridad es obligatorio conectarla a una toma de tierra para reducir fugas de corrientes de menos de 3.5mA. **Atención** Peligro de choque eléctrico. Incluso desenchufada de la red, la unidad puede producir alto voltaje a través de la batería. Por lo tanto, si es necesario trabajar en el interior de la UPS, es obligatorio desconectar los bornes positivo y negativo de la batería.

**iCUIDADO!** El mantenimiento de las baterías debe ser realizado o supervisado por personal especializado que conozca las precauciones requeridas. Mantenga al personal no autorizado lejos de las baterías.

**iCUIDADO!** Si reemplaza las baterías, use el mismo número y tipo de baterías. **¡CUIDADO!** La batería es de 6 celdas de plomo, sellada, con voltaje de 12V DC.

**¡CUIDADO!** No tire las baterías al fuego, la batería podría explotar. No abra o manipule las baterías. El electrolito liberado es dañino para la piel y los ojos.

**iCUIDADO!** Desconecte la UPS antes de limpiarla y no use líquidos ni sprays detergentes. **iCUIDADO!** La batería puede presentar un riesgo de choque eléctrico y corriente de corto circuito. Las siguientes precauciones deben observarse antes de sustituir las baterías:

- 1) Retire relojes, anillos u otros objetos metálicos.
- 2) Use herramientas con empuñadora con aislamiento.
- 3) Use guantes y botas de goma.
- 4) No deje herramientas o partes metálicas sobre las baterías.

5) Desenchufe la fuente de alimentación antes de conectar o desconectar el terminal de las baterías.

#### **5. Descarga de Software & Instalación (Sólo para el modelo con puerto de comunicaciones)**

#### **Por favor siga las indicaciones para descargar e instalar el software de supervisión:**

- 1. Vaya a la página web **http://www.power-software-download.com**
- 2. Haga click en el icono de ViewPower y elija su sistema operativo para descargar el software.
- 3. Siga las instrucciones de la pantalla para su instalación.
- 4. Tras reiniciar el ordenador, el software de supervisión aparecerá como un icono naranja en la bandeja del sistema, cerca del reloj.

#### **6. Solución de Problemas**

Utilice la siguiente tabla para solucionar posibles problemas.

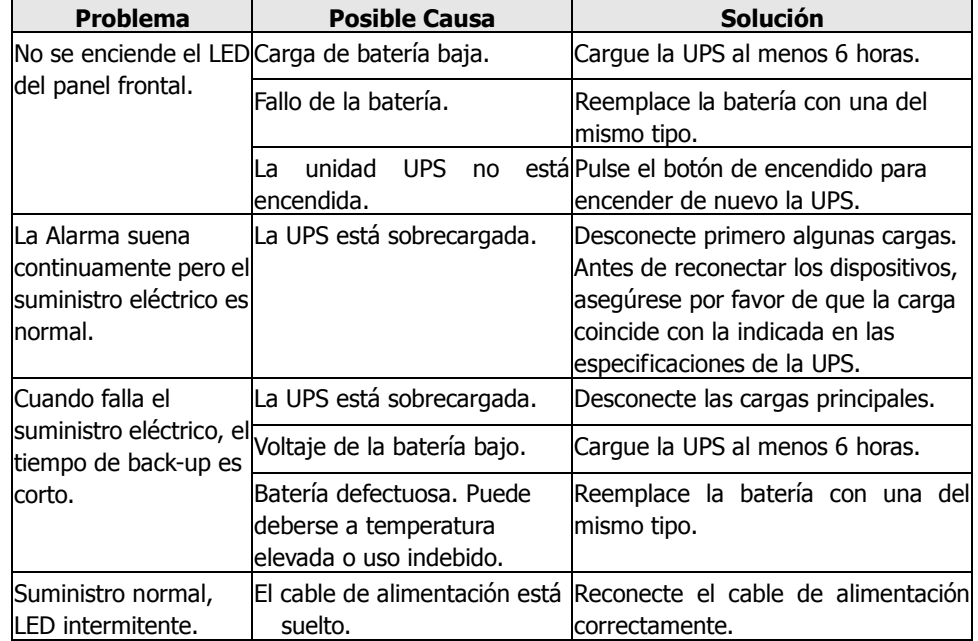

#### **7. Especificaciones**

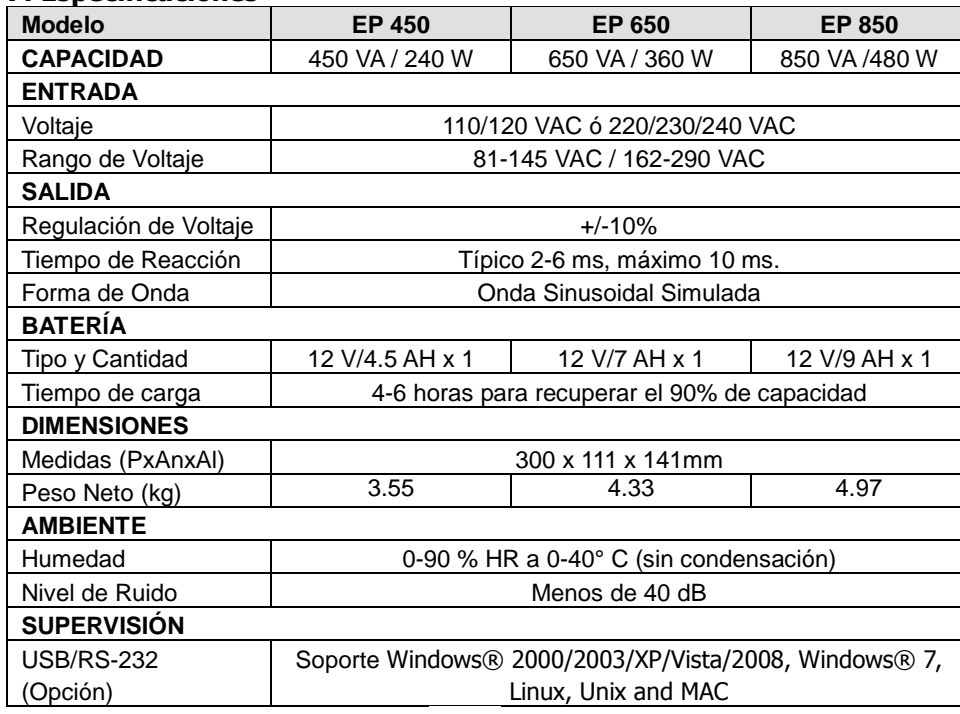

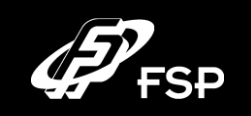

# **Line Interactive UPS Quick Guide V.2.0**

#### **1. Содержание упаковки**

Вы получите следующие компоненты в упаковке

- Блок бесперебойного питании (сокращенно ИБП)
- Инструкцию
- Интерфейсный кабель (только для модели с USB/RS-232 портом)
- Кабель питания только для IEC-type моделей)

#### **2. Общее представление продуктов**

**Front View:**

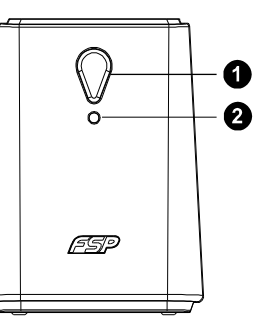

#### **Вид спереди**

Кнопка включения/выключения

Индикатор работы от электросети: зеленый

Индикатор работы от аккумулятора: желтый

мигающий

# **Back View:**

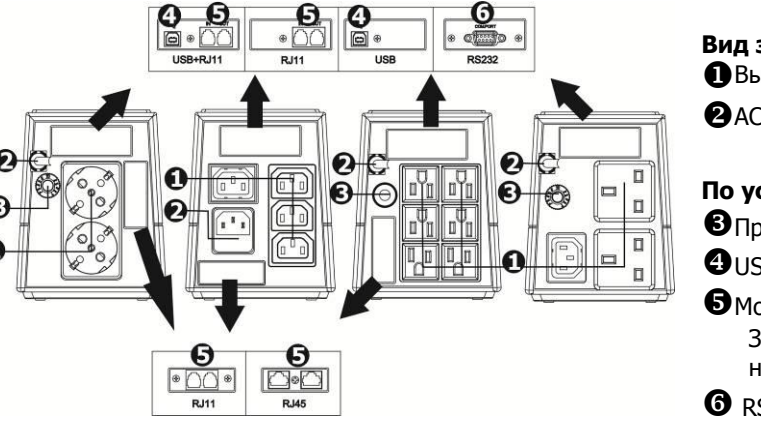

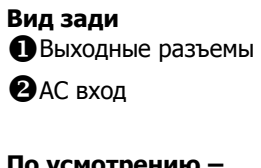

![](_page_9_Figure_25.jpeg)

#### **3. Инструкция по использованию**

ВНИМАНИЕ: Перед использованием осмотрите ИБП, проверьте отсутствие повреждений корпуса.

#### **Условия эксплуатации**

Установите ИБП в защищенном от пыли месте с хорошим воздухообменом. НЕ используйте ИБП при температуре и влажности отклоняющихся от рекомендуемых (Пожалуйста внимательно ознакомьтесь с инструкцией)

![](_page_10_Figure_4.jpeg)

![](_page_10_Picture_5.jpeg)

#### **Подключение и зарядка**

Подключите ИБП к розетке. Для лучшего результата зарядите аккумулятор не менее 4 часов перед началом использования. Аккумулятор ИБП заряжается при подключенных устройствах.

**4 hours**

#### **Подключение устройств**

Подключите устройства к выходным разъемам на задней панели ИБП. Включите ИБП, затем устройства подключенные к ИБП будут защищены.

#### **Подключение Modem/Phone/Network (Только для моделей с RJ-45)**

Подключите линию modem/phone к разъему "IN" на задней панели ИБП. Подключите компьютер к разъему "OUT" с помощью другого телефонного кабеля.

#### **Подключение коммуникационного кобеля (Только для моделей с USB/RS-232 port)**

Для самостоятельного включения / выключения ИБП и просмотра состояния, подключите кобель USB/RS-232 к компьютеру, вы можете контролировать включение / выключение и статус ИБП с компьютера.

#### **Включение / выключение устройства**

Для включения ИБП нажмите на выключатель питания. Для выключение UPS нажмите еще раз на выключатель питания.

#### **4. Инструкция по безопасности (СОХРАНИТЕ ЭТУ ИНСТРУКЦИЮ)**

**ВНИМАНИЕ!** Чтобы предотвратить риск возгорания или электрошока, установите ИБП в зоне с контролируемой температурой и влажностью. (См. спецификации по приемлемой температуры и влажности.)

**ВНИМАНИЕ!** Чтобы уменьшить риск перегрева ИБП, не закрывайте отверстия для охлаждения ИБП и не подвергайте ИБП воздействию прямых солнечных лучей, не устанавливайте ИБП вблизи приборов излучающих тепло, такие как обогреватели или печи. **ВНИМАНИЕ!** Не подключайте не компьютерное оборудование, такие как медицинское оборудование, жизненно-вспомогательное оборудование, микроволновые печи, пылесосы к ИБП.

**ВНИМАНИЕ!** Не подключайте вход и выход ИБП.

**ВНИМАНИЕ!** Не допускайте попадание жидкостей или посторонних предметов в ИБП. **ВНИМАНИЕ!** В случае возникновения чрезвычайной ситуации, нажмите кнопку OFF и отсоедините кабель питания от сети переменного тока питания, чтобы правильного отглючения ИБП.

**ВНИМАНИЕ!** Не подключайте сетевые развитвители и устройства подавления помех к выходу ИБП.

**ВНИМАНИЕ!** Если ИБП с металлическим корпусом, в целях безопасности, ИБП в целях снижения тока утечки ниже 3.5mA, заземление является обязательным при установке ИБП. **ОСТОРОЖНО!** Опасными из-за поражения электрическим током, Кроме того, при отключении этого блока от сети, опасные напряжения все же могут быть доступны из-за аккумуляторной батареи. Аккумулятор питания должен быть отключен, отключайте разъемы плюс и минус от аккумулятора при разборке ИБП.

**ВНИМАНИЕ!** Обслуживание батарей должно выполняться только или под наблюдением персонала, знающих аккумуляторные батарей и необходимые меры предосторожности. Не допускайте вмешательство несанкционированного персонала.

**ВНИМАНИЕ!** При замене аккумулятора, используйте один и тот же номер и тип. **ВНИМАНИЕ! Н**апряжение аккумулятора 12VDC. Герметичная, свинцово-кислотная аккумуляторная батарея.

**ВНИМАНИЕ!** Не уничтожайте аккумуляторы в огнём, так как аккумулятор может взорваться. Не открывайте и не разрушайте корпус аккумулятора. Электролит вреден для кожи и глаз. **ВНИМАНИЕ!** Отсоедините ИБП перед уборкой и не используйте жидкие или распыляемые моющего средства.

**ВНИМАНИЕ!** Батарея может стать причиной электрошока и высокий ток при коротком замыкании. Соблюдайте следующие предосторожности при замене аккумулятора.

- 1) Снимите часы, кольца и другие металлические предметы.
- 2) Используйте инструменты с изотермическими ручками.
- 3) Оденьте резиновые перчатки и сапоги.
- 4) Не кладите на аккумулятор металлические предметы.
- 5) Отсоедините ИБП от электросети до перед заменой аккумулятора.

#### **5. Загрузка и установка программы (Только для модели с портом) Выполните следующие действия, чтобы загрузить и установить программное обеспечение мониторинга:**

- 1. Зайдите на сайт [http://www.power-software-download.com](http://www.power-software-download.com/)
- 2. Нажмите значок ViewPower программного обеспечения, а затем выбрать необходимые ОС для загрузки программного обеспечения.
- 3. Следуйте инструкциям на экране для установки программного обеспечения.
- 4. После перезагрузки компьютера, программа оранжевый значок программы мониторинга появиться в системном окне, рядом с часами.

#### **6. Решение проблем**

#### **См. таблицу ниже для решения мелких проблем.**

![](_page_11_Picture_490.jpeg)

#### **7**. **Спецификация**

![](_page_11_Picture_491.jpeg)

![](_page_11_Picture_5.jpeg)

# **Line Interactive UPS Návod k obsluze, v. 2.0**

#### **1. Obsah balení**

Balení obsahuje následující položky:

- Jednotku UPS
- Návod
- Komunikační kabel (pouze v případě modelu s portem RS-232)
- Přívodní síťový kabel (pouze v případě modelu se zásuvkami IEC)

#### **2. Přehled**

#### **Pohled zepředu:**

![](_page_11_Figure_16.jpeg)

**O** Vypínač

**<sup>2</sup>** LED signalizující stav UPS:

provoz ze sítě: zeleně svítí

provoz na baterii: zeleně bliká

# **Pohled zezadu:**<br>**Pohled zezadu:**<br>**Population**

 $\circ$  00  $\overline{a}$ USB+RJ11  $RJ11$ **RS232**  $\boldsymbol{\Theta}$ ❷  $\Box$  $\overline{\Theta}$  $\mathbf{e}$  $\Theta$  $\Box$  $\mathbf{u}$  $\overline{a}$  $\frac{1}{\Box^{\circ}\Box}$  $\sqrt{00}$ R.111 **R.145** 

ы

**O** Výstupní zásuvky

**2** Vstup přívodního kabelu

#### **Dopňková výbava**

- **8** Resetovací tlačítko
- **O** Port USB
- Zásuvka pro přepěťovou ochranu modemu/telefonu nebo počítačové sítě (konektory RJ-11/RJ-45)
- **O** Port RS-232

#### **3. Instalace a ú vodní nastavení**

Pozn.: Před instalací zařízení zkontrolujte, že nebylo při převozu poškozeno.

#### **Umístění a skladování**

UPS umístěte na takové místo, které není prašné a vyznačuje se dostatečným přívodem vzduchu. Pokud se bude UPS nacházet v blízkosti dalších elektrických zařízení, ponechte mezi nimi vzdálenost minimálně 20 cm, abyste předešli případnému rušení. UPS neprovozujte v prostředí, které překračuje limity teploty a vlhkosti (přesná omezení najdete v části Specifikace).

# $20cm$  $20cm$

![](_page_12_Picture_6.jpeg)

#### **Připojení do elektrické sítě a nabíjení**

Zapojte přívodní kabel do zásuvky. Pro dosažení plné funkčnosti doporučujeme baterii nabíjet minimálně 4 hodiny před připojením dalších zařízení. UPS začne nabíjet baterii automaticky ihned po připojení do elektrické zásuvky.

![](_page_12_Picture_9.jpeg)

**4 hodiny**

#### **Připojení chráněných zařízení**

Zařízení, která chcete chránit před výpadkem elektrické energie, zapojte do zásuvek na zadní straně UPS. Pak UPS zapněte pomocí vypínače na přední straně a poté zapněte zařízení, která jsou do UPS připojena. Zařízení budou od toho okamžiku chráněna před výpadkem elektřiny.

**Připojení modemu/telefonu/počítačové sítě na přepěťovou ochranu (pouze pro model s konektory RJ-11/RJ-45)** 

**UPOZORNĚNÍ:** Do výstupních zásuvek UPS nikdy nepřipojujte laserovou tiskárnu nebo skener. Tato zařízení by mohla UPS vážně poškodit.

![](_page_12_Picture_14.jpeg)

Do zásuvky

označené IN nacházející se na zadní straně UPS zapojte kabel jdoucí z telefonní zásuvky. Do výstupní zásuvky OUT pak zapojte další kabel směřující do počítačového modemu nebo telefonu.

#### **Připojení komunikačního kabelu (pouze pro model s portem RS-232)**

Pokud chcete používat funkci automatického vypnutí/zapnutí UPS a monitorování jejího stavu, připojte do portu RS-232 komunikační kabel, jehož druhý konec zapojte do počítače. Díky monitorovacímu programu, který si musíte nainstalovat, můžete z připojeného počítače plánovat vypnutí a zapnutí UPS a také monitorovat její stav.

#### **Zapnutí a vypnutí UPS**

UPS zapnete stiskem hlavního vypínacího tlačítka na čelní straně. USP vypnete opětovným stlačením tohoto tlačítka.

#### **4. Důležitá bezpečností upozornění (PROSÍM TYTO POKYNY SI USCHOVEJTE)**

**UPOZORNĚNÍ:** Abyste zabránili riziku vzniku počáru nebo elektrického zkratu, používejte UPS ve vnitřním prostředí, kde je možné regulovat teplotu a vlhkost a které nebosahuje vodivé příměsi (podrobnosti o vhodné teplotě a vlhkosti najdete v části Specifikace tohoto manuálu). **UPOZORNĚNÍ:** Abyste zabránili přehřátí UPS, nezakrývejte ventilační otvory UPS a UPS nevystavuje přímému slunečnímu záření nebo ji neumisťujte poblíž zařízení generujících teplo, jako jsou teplomety, kamna či krby.

**UPOZORNĚNÍ:** Do UPS nikdy nezapojujte nepočítačová zařízení, jako jsou zdravotnické přístroje, zvl. zařízení k udržování lidského života, dále pak mikrovlnné trouby, vysavače apod. **UPOZORNĚNÍ:** Nikdy nezapojujte přívodní kabel UPS do některé z jejích vlastních výstupních zásuvek.

**UPOZORNĚNÍ:** Zabraňte tomu, aby se do UPS dostaly kapaliny nebo jiné cizí látky. Nikdy nestavte nápoje nebo jiné kapaliny na UPS nebo do její blízkosti.

**UPOZORNĚNÍ:** V případě nebezpečí stiskněte vypínací tlačítko a odpojte síťovou šňůru od přívodu elektrické energie, čímž bude UPS řádně zabezpečena.

**UPOZORNĚNÍ:** K UPS nikdy nepřipojujte prodloužovací kabel nebo kabel s přepěťovou ochranou.

**UPOZORNĚNÍ:** Při otevření UPS hrozí nebezpečí úrazu elektrickým proudem. I po odpojení UPS od elektrické energie může být na baterii umístěné uvnitř UPS stále přítomno nebezpečné napětí. Proto je v případě údržby nebo sevisních prací uvnitř UPS nutno baterii odpojit, a to sejmutím konektorů z kladného a záporného pólu baterie.

**UPOZORNĚNÍ:** Jakoukoli práci s baterií umístěnou v UPS může vykonávat jen příslušně pověřená osoba. Neautorizované osoby nesmějí přijít do kontaktu s baterií.

**UPOZORNĚNÍ:** Pokud je třeba baterii vyměnit, nahraďte ji výhradně stejným typem. **UPOZORNĚNÍ:** Vnitřní napětí baterie je 12 V stejnosměrně. Jedná se o zapouzdřenou šestičlánkovou baterii.

**UPOZORNĚNÍ:** Baterii nikdy nevhazujte do ohně, neboť může explodovat. Baterii neotevírejte ani nijak nepoškozujte. Uvolněný elektrolyt může vážně poškodit pokožku a oči. **UPOZORNĚNÍ:** Pokud chcete UPS zvenku očistit, nejprve ji odpojte od přívodu elekrické energie. Při čistění nepoužívejte kapalné čisticí prostředky nebo spreje.

**UPOZORNĚNÍ:** Baterie může při neodborné manipulaci nebo při zkratu zapříčinit úraz elektrickým proudem. V případě výměny baterie dbejte následujících pokynů:

- 1) odložte náramkové hodinky, prsteny a další kovové předměty;
- 2) používejte nástroje s izolovanou rukovětí:
- 3) pracujte v gumových rukavicích a obujte si gumové boty;
- 4) nikdy nepokládejte nářadí nebo jakékoli kovové prvky na horní část baterie;
- 5) před připojováním nebo odpojováním baterie vytáhněte přívodní kabel ze zásuvky.

#### **5. Stažení softwaru a jeho instalace (jen pro model s komunikačním portem)**

#### **Při stahování a instalaci monitorovacího softwaru se držte tohoto postupu:**

1. Jděte na stránku **http://www.power-software-download.com**

2. Klikněte na ikonu software ViewPower a na další stránce vyberte operační systém, pro který chcete software používat.

- 3. Postupujte podle instrukcí na obrazovce, které vás provedou instalací softwaru.
- 4. Po dokončení instalace je třeba počítač restartovat. Komunikačí software se pak objeví jako oranžová ikona v pravé části systémové lišty (u hodin).

#### **6. Odstraňování problémů**

Následující tabulka vám pomůže odstranit drobné problémy s UPS:

![](_page_13_Picture_390.jpeg)

#### **7 Specifikace**

![](_page_13_Picture_391.jpeg)

![](_page_13_Picture_5.jpeg)

# **Line Interactive UPS Návod k obsluze, v. 2.0**

#### **1. Zawartość opakowania**

- Opakowanie powinno zawierać :
- Jednostkę UPS
- Instrukcję obsługi
- Przewód komunikacyjny (wyłącznie dla modeli z portem RS-232)
- Przewód zasilający (wyłącznie dla modeli typu IEC)

#### **2. Charakterystyka produktu**

**Widok z frontu:**

![](_page_13_Figure_16.jpeg)

- **O** Włącznik zasilania
- <sup>2</sup> Dioda LED sygnalizująca status Zasilanie z gniazdka: zielone światło
	- Zasilanie z baterii: zielone pulsowanie

#### **Widok z tyłu:**

![](_page_13_Figure_21.jpeg)

#### **3. Instalacja oraz pierwsze uruchomienie**

**Ważne:** Upewnij się przed instalacją, że urządzenie w środku kartonu nie zostało uszkodzone.

#### **Instalacja i użytkowanie**

Zainstaluj UPS w bezpiecznym miejscu, wolnym od nadmiaru kurzu oraz z dobrym przepływem powietrza. UPS powinien być oddalony co najmniej 20 cm od innych urządzeń aby uniknąć zakłóceń. Nie używaj UPS w warunkach, w których temperatura i wilgotność przekraczają dopuszczalne normy, zawarte w specyfikacji na stronie 4.

![](_page_14_Figure_4.jpeg)

![](_page_14_Picture_5.jpeg)

#### **Podłączenie i ładowanie**

Podłącz wtyczkę do gniazdka w ścianie, a drugą końcówkę przewodu do UPS. Najlepszy rezultat uzyskasz ładując UPS przez co najmniej 4 godziny przed pierwszym uruchomieniem. UPS ładuje się przez samo podłączenie do prądu.

**4 godziny**

#### **Podłączanie urządzeń**

Podłącz wtyczki zasilania urządzeń które chcesz podłączyć do UPS, do tylnego panelu. Włączenie zasilania przyciskiem aktywuje UPS i powoduje włączenie ochrony dla podłączonych urządzeń.

**UWAGA: Nigdy** nie podłączaj do UPS laserowych drukarek lub skanerów. Może to uszkodzić UPS lub urządzenie.

![](_page_14_Picture_12.jpeg)

#### **Podłączenie i ochrona modemu/telefonu/sieci (Dla modeli z wtyczkami RJ-11)**

Podłącz jedną linię modemową/telefoniczną do chronionego wejścia(IN) na tylnym panelu UPS. Połącz wyjście (OUT) z komputerem kolejnym kablem telefonicznym.

#### **Podłączenie przewodem komunikacyjnym (Dla modeli z portem RS-232/USB)**

Aby umożliwić wyłączanie/włączanie oraz monitorowanie statusu z komputera, podłącz kabel komunikacyjny z jednej strony do portu RS-232/USB w UPS, a drugi koniec do portu komunikacyjnego w komputerze PC. Po zainstalowaniu oprogramowania monitorującego, możesz zaplanować wyłączanie/włączanie oraz monitorować status przy użyciu swojego komputera PC.

#### **Włączanie i wyłączanie**

Włączanie i wyłączanie UPS, odbywa się przez użycie przycisku POWER. Włącza on nie działający UPS i zamyka UPS w momencie gdy chcemy go wyłączyć podczas pracy.

# **4. Informacje dotyczące bezpieczeństwa (ZACHOWAJ TE INFORMACJE)**

**UWAGA!** Aby uniknąć ryzyka porażenia prądem lub ogniem, instaluj urządzenie w temperaturze i wilgotności pokojowej, w otoczeniu wolnym od przewodzących zanieczyszczeń. (Zobacz w specyfikacji akceptowalną temperaturę i wilgotność.)

**UWAGA!** Aby uniknąć ryzyka przegrzania się UPS, nie przykrywaj otworów wentylacyjnych oraz unikaj wystawiania jednostki na bezpośrednie światło słoneczne, nie instaluj blisko urządzeń emitujących ciepło, takich jak kuchenki czy piece.

**UWAGA!** Nie podłączaj do UPS urządzeń nie związanych z komputerami, takich jak urządzenia medyczne, kuchenki mikrofalowe, odkurzacze itd.

**UWAGA!** Nie podłączaj wtyczki zasilania UPS, do jego własnych gniazdek wyjściowych. **UWAGA!** Zwróć uwagę, aby płyny lub przedmioty nie przeniknęły do środka UPS. Nie stawiaj napojów i naczyń zawierających płyny blisko jednostki.

**UWAGA!** W przypadku awarii, wyłącz UPS i odłącz przewód zasilający z gniazdka. **UWAGA!** Nie podłączaj przedłużaczy sieciowych oraz listw zasilających do UPS. **UWAGA!** Jeśli UPS ma metalową obudowę, uziemienie jest konieczne dla celów bezpieczeństwa

**UWAGA!** Istnieje prawdopodobieństwo porażenia elektrycznego, także po odłączeniu jednostki z zasilania. Niebezpieczne napięcie może być wywołane także z baterii. W przypadku naprawy lub wymiany baterii, zasilanie bateryjne powinno być odłączone w biegunach plus i minus poprzez wyjęcie baterii.

**UWAGA!** Serwisowanie i wymiana baterii, powinno być przeprowadzane/nadzorowane przez personel przeszkolony o potencjalnych zagrożeniach, posiadający wiedzę na temat wymiany i serwisowania baterii. Nie pozwalaj nie przeszkolonemu personelowi dotykać się do baterii. **UWAGA!** Przy wymianie baterii, korzystaj z baterii takiego samego typu.

**UWAGA!** Woltaż wewnętrznej baterii to 12V prądu stałego. Do produkcji użyto zamkniętej, 6-ogniwowej baterii ołowiowo-kwasowej.

**UWAGA!** Nie wyrzucaj baterii do ognia! Baterie mogą eksplodować! Nie otwieraj i nie niszcz baterii mechanicznie. Zawarty w baterii elektrolit jest groźny dla skóry i oczu!

**UWAGA!** Do czyszczenia, odłącz UPS z prądu i nie używaj detergentów w płynie i aerozolu. **UWAGA!** Występuje ryzyko porażenia prądem oraz krótkiego spięcia przy wymianie baterii. Następujące środki ostrożności powinny być przedsięwzięte przed wymienianiem baterii:

1) Zdejmij zegarek, obrączkę, kolczyki i wszelkie inne metalowe obiekty ze swojego ciała.

- 2) Używaj narzędzi z zaizolowanymi uchwytami.
- 3) Załóż gumowe rękawiczki oraz obuwie z gumową podeszwą.
- 4) Nie kładź narzędzi lub innych metalowych przedmiotów na bateriach.
- 5) Rozłącz źródło prądu przy instalowaniu lub deinstalowaniu baterii.

#### **5. Pobieranie i instalacja oprogramowania (Dla modeli z portem komunikacyjnym)**

#### **Podążaj za podanymi punktami aby pobrać i zainstalować oprogramowanie monitorujące:**

#### 1. Udaj się na stronę **http://www.power-software-download.com**

2. Kliknij ikonkę programu ViewPower , następnie wybierz odpowiadający Ci system operacyjny i wybierz "download".

3. Podążaj za instrukcjami wyświetlanymi na ekranie komputera.

4. Po restarcie komputera, twoje oprogramowanie monitorujące pojawi się jako pomarańczowa ikonka zlokalizowana na pasku zadań w pobliżu zegara.

#### **6. Rozwiązywanie problemów**

![](_page_15_Picture_455.jpeg)

![](_page_15_Picture_2.jpeg)

# **Line Interactive UPS Quick Guide V. 2.0**

#### **1. Съдържание на опаковката**

В комплекта са включени следните компоненти

- Блок за непрекъсваемо захранване (UPS-устройство)
- Инструкции за експлоатация
- Интерфейсен кабел (само за модели с USB/RS-232 порт)
- Захранващ кабел (само IEC-тип за моделите)

#### **2. Външен вид**

**Предна част на корпуса:**

![](_page_15_Picture_13.jpeg)

Бутон за включване/ изключване

UPS статус LED -

Индикатор за работа чрез електрическата

мрежа – зелен - (АС режим)

Батерия Режим: зелено мига

#### **Задна част на корпуса:**

![](_page_15_Figure_20.jpeg)

#### **3. Инструкция за експлоатация**

ВНИМАНИЕ: Преди употреба, прегледайте инструкциите за безопасност и проверете за липсата на външни повреди по корпуса.

![](_page_16_Picture_2.jpeg)

#### **Условия за експлоатация**

Поставете UPS-устройството в проветриво и защитено от прах помещение. НЕ използвайте UPS-устройството при температура и влажност, отклоняващи се от препоръчителните (Моля, запознайте се внимателно с инструкцията.)

![](_page_16_Figure_5.jpeg)

![](_page_16_Picture_6.jpeg)

#### **Включване и зареждане**

Включете UPS-устройството към електрическата мрежа. За постигане на оптимален резултат заредете акумулатора за период от минимум 6 часа преди използване. Акумулаторът на UPS-устройството се зарежда при включени към него устройства.

![](_page_16_Picture_9.jpeg)

![](_page_16_Figure_10.jpeg)

#### **Включване на устройствата**

Включете устройствата към входните портове върху задния панел на UPS-устройството. Включете UPS-устройството. От този момент включените към UPS-устройството са защитени.

**ВНИМАНИЕ:** НЕ ВКЛЮЧВАЙТЕ лазерни принтери и скенери към UPS-устройството. Същите могат да повредят устройството.

![](_page_16_Picture_14.jpeg)

#### **Включване на модем/телефон/мрежа (Само на модели с RJ-45)**

Свържете линията модем/телефон към към IN-порта на задния панел на UPS-устройството. Включете компютъра към OUT-порта посредством другия телефонен кабел.

#### **(Свързване на комуникационен кабел (Само за модели с USB/RS-232 порт)**

За самостоятелно включване / включване на UPS-устройството и преглед на състоянието, включвайки кабел USB/RS-232 към компютъра, можете да контролирате включването / изключването и статуса на UPS-устройството посредством компютъра.

#### **Включване / изключване на устройството**

За включване на UPS-устройството натиснете прекъсвача за захранването. За изключване натиснете прекъсвача повторно.

#### **4. Инструкции за безопасност (ЗАПАЗЕТЕ ТЕЗИ ИНСТРУКЦИИ) ВНИМАНИЕ!**

- С цел да предотвратите риск от запалване или токов удар, поставете UPS-устройството в помещение с контролирани температура и влажност. (Вижте спецификациите за приемливата температура и влажност.)
- С цел да бъде намален рискът от прегряване на UPS-устройството, не закривайте неговите въздухоотводи и не го подлагайте на въздействието на пряка слънчева светлина, не го поставяйте в близост до отоплителни уреди и печки.
- Не включвайте към UPS-устройството оборудване, различно от компютърно например медицинско/ животоспасяващо оборудване, микровълнови печки, прахосмукачки и др.
- Не свързвайте входния и изходен порт на UPS-устройството.
- Не допускайте попадане на течности или странични предмети в UPS-устройството.
- При възникване на извънредна ситуация натиснете бутон OFF и изключете захранващия кабел от мрежата, за да изключите правилно UPS-устройството.
- Не включвайте разклонители и устройства за предпазване от високо напрежение към изхода на UPS.
- В случай, че UPS-устройството е с метален корпус, с оглед на безопасността, UPS-устройството с цел намаляване на енергопотреблението под 3.5mA, заземяването е задължително при инсталиране на UPS.
- Опасност от токов удар. Заради акумулаторната батерия, дори и при изключване на този блок от мрежата , може да има опасно напрежение. Акумулаторът за захранване трябва да бъде изключен. Изключвайте положителния и отрицателния полюс на батерията при евентуално разглобяване на UPS-устройството.
- Поддръжката и сервизирането на батерията следва да се извършва единствено от квалифициран персонал.
- При смяна на батерията, използвайте същия модел и тип.
- Напрежение на батерията 12VDC. Херметизирана, оловно-киселинна акумулаторна 6-клетъчна батерия.
- Не унищожавайте батерията чрез изгаряне! Съществува опасност от взрив. Не отваряйте и не разрушавайте корпуса на батерията. Електролитът е вреден за кожата и очите.
- Изключете UPS-устройството и отстранете кабелите преди почистване и не използвайте течни и прахообразни миещи средства.
- Батерията може да причини токов удар и късо съединение. Спазвайте следните мерки за безопасност при смяна на батерията.
- 1) Свалете часовника си и други метални предмети (бижута например).
- 2) Използвайте инструменти с електроизолирани дръжки.
- 3) Сложете гумени ръкавици и ботуши.
- 4) Не слагайте метални предмети върху батерията.
- 5) Преди смяна на батерията, отстранете кабелите, свързващи UPS-устройството с електрическата мрежа.

#### **5. Изтегляне и инсталиране на (Само за модели с комуникационен порт)**

#### **Следвайте описаните по-долу стъпки, за да изтеглите и инсталирате софтуер за мониторинг:**

- 1. Посетете [http://www.power-software-download.com](http://www.power-software-download.com/)
- 2. Натиснете иконата на ViewPower софтуера, след което изберете необходимата ОС за изтегляне на софтуера.
- 3. Следвайте инструкциите от екрана за инсталиране на софтуера.
- 4. След като рестартирате компютъра, оранжевата икона на софтуера за мониторинг се появава до часовника в системния прозорец.
- 5. Потребителско име и парола в софтуера за управление на: Потребителско име: administrator ; Парола: administrator

#### **6. Решение на проблем**

![](_page_17_Picture_510.jpeg)

#### **7**. **Спецификация**

![](_page_17_Picture_511.jpeg)

![](_page_17_Picture_4.jpeg)

# **Line Interactive UPS Quick Guide V. 2.0**

**GK**

#### **1. ΠΕΡΙΕΧΟΜΕΝΑ ΣΥΣΚΕΥΑΣΙΑΣ**

- Η συσκευασία περιέχει τα εξής:
- Μονάδα UPS
- Οδηγίες χρήσης
- Καλώδιο επικοινωνίας
- Καλώδιο ρεύματος

# **2. ΠΕΡΙΓΡΑΦΗ ΠΡΟΪΟΝΤΟΣ**

#### **Πρόσοψη:**

![](_page_17_Figure_16.jpeg)

![](_page_17_Figure_17.jpeg)

#### **Πίσω όψη:**

![](_page_17_Figure_19.jpeg)

# Έξοδοι *Θ* Είσοδος AC

Επιλογές**-**

- Διακόπτης ασφαλείας USB θύρα
- Προστασία
- Μodem/Τηλεφώνου/Δικτύου **6** RS-232θύρα

#### **3. ΕΓΚΑΤΑΣΤΑΣΗ ΚΑΙ ΕΝΑΡΞΗ ΛΕΙΤΟΥΡΓΙΑΣ**

Αρχικά ελέγξατε την συσκευή για πιθανή ύπαρξη χτυπήματος ή καταστροφής

Τοποθέτησε το UPS σε μια θέση με αρκετό αερισμό και μακριά από έκθεση σε σκόνη. Επίσης σε απόσταση 20cm από άλλες ηλεκτρικές συσκευές και εντός των προκαθορισμένων ορίων θερμοκρασίας και υγρασίας

![](_page_18_Picture_3.jpeg)

![](_page_18_Picture_4.jpeg)

**Σύνδεση στο ρεύμα** Συνδέστε το UPS στο ρεύμα 220V/50Hz, και αφήστε για 6 ώρες να φορτισθεί η μπαταρία.

![](_page_18_Picture_6.jpeg)

#### **Σύνδεση φορτίων**

Αφού φορτίσουν οι μπαταρίες συνδέστε τις συσκευές σας στο πίσω μέρος και μετά πιέστε τον διακόπτη Ο/Ι σε θέση λειτουργίας

**6 hours**

#### **Προσοχή: ΠΟΤΕ μην συνδέετε έναν εκτυπωτή LASER ή SCANNER στο UPS σας**

Εάν το UPS σας διαθέτει θύρα RJ45 συνδέστε τα MODEM, τηλέφωνα κτλ για προστασία από υπερτάσεις.

#### **Σύνδεση του καλωδίου επικοινωνίας USB ή RS-232**

Συνδέοντας την θύρα USB ή RS – 232 του UPS με το PC σας και χρησιμοποιώντας το κατάλληλο software, ρυθμίστε τον χρόνο shutdown/start-up του PC .

#### **Ενεργοποίηση – απενεργοποίηση UPS**

Πατώντας διαδοχικά τον διακόπτη Ο/Ι μπορείτε να ενεργοποιήσετε ή να απενεργοποιήσετε το UPS σας

#### **4. ΣΗΜΑΝΤΙΚΕΣ ΠΡΟΕΙΔΟΠΟΙΗΣΕΙΣ ΑΣΦΑΛΕΙΑΣ**

**1)** Για προστασία από ηλεκτροπληξία βεβαιωθείτε ότι οι συνθήκες λειτουργίας του UPS είναι εντός των ορίων που καθορίζονται στον πίνακα τεχνικών χαρακτηριστικών.

**2)** Για προστασία από υπερθέρμανση μην τοποθετείτε οτιδήποτε πάνω στο UPS. Μην το εκθέτετε στον ήλιο και μην το τοποθετείτε δίπλα σε πηγές θερμότητας.

**3)** Μην συνδέετε στο UPS ιατρικά μηχανήματα, φούρνους μικροκυμάτων ή άλλες συσκευές άσχετες με τους Η/Υ.

**4)** Μην συνδέετε την είσοδο AC στην έξοδο.

**5)** Μην επιτρέψετε την επαφή του ups με υγρά οποιασδήποτε σύνθεσης.

**6)** Σε περίπτωση κινδύνου πατήστε τον διακόπτη Ο/Ι απενεργοποιήστε και στην συνέχεια αποσυνδέστε το καλώδιο. Μην αγγίζετε τα μεταλλικά μέρη του UPS και καλέστε βοήθεια ηλεκτρολόγου.

**7)** Μην συνδέετε πολύμπριζο πάνω στο UPS με σκοπό να αυξήσετε το πλήθος των συσκευών που θέλετε να συνδέσετε.

**8)** Μην αντικαθιστάτε τις μπαταρίες του UPS αλλά αναθέστε το σε έναν εξειδικευμένο τεχνικό.

**9)** Μην χρησιμοποιείτε υγρά καθαρισμού πάνω στο UPS σας, κίνδυνος ηλεκτροπληξίας.

![](_page_18_Picture_26.jpeg)

# **5. ΕΠΙΚΟΙΝΩΝΙΑ ΜΕ ΤΟ PC**

#### **Ακολουθείστε τις οδηγίες για εγκατάσταση του S/W επικοινωνίας:**

1. Πηγαίνετε στο **[http://www.power-software-download.com](http://www.power-software-download.com/)**

2. Κάντε Click στο ViewPower και επιλέξτε βάσει του λειτουργικού συστήματος που έχετε στο PC σας..

3. Ακολουθήστε τις οδηγίες για την εγκατάσταση του προγράμματος επικοινωνίας

4. Όταν επανεκκινήσετε το PC σας το πρόγραμμα επικοινωνίας θα εμφανιστεί με ένα πορτοκαλί

εικονίδιο στο system tray, κοντά στο ρολόι.

5. Ονομα Χρηστη / και κωδικός για τη χρήση του λογισμικού.

Ονομα Χρήστη : administrator

κωδικός : administrator

#### **6. ΚΩΔΙΚΟΠΟΙΗΣΗ ΠΡΟΒΛΗΜΑΤΩΝ**

Χρησιμοποιήστε τον παρακάτω πίνακα για την επίλυση προβλημάτων.

![](_page_19_Picture_458.jpeg)

#### **7 Χαρακτηριστικά**

![](_page_19_Picture_459.jpeg)

![](_page_19_Picture_5.jpeg)

# **1. Conteú do da embalagem 2.0**

- Unidade UPS
- Guia de consulta rápida
- Cabo de comunicação (apenas para modelos com porta USB/RS-232)
- Cabo de alimentação (apenas para o modelo de entrada tipo IEC)

#### **2. Descrição geral do produto**

**Vista Frontal:**

![](_page_19_Figure_14.jpeg)

#### **3. Instalação e arranque inicial**

Antes da instalação, confirme se não existem danos na unidade ou componentes em falta.

#### **Condições de instalação e armazenamento**

Instale a UPS num local protegido sem excesso de poeira e com ventilação adequada. Coloque a UPS afastada de outras unidades e a uma distância de pelo menos 20 cm para evitar interferências. Não utilize a UPS se a temperatura e a humidade registarem valores superiores ao limite recomendado (consulte as especificações)

![](_page_20_Figure_4.jpeg)

![](_page_20_Picture_5.jpeg)

#### **Ligação à corrente eléctrica e dispositivo de carga**

![](_page_20_Picture_7.jpeg)

Ligue o cabo de entrada AC à tomada de parede e carregue a UPS durante pelo menos 6 horas antes de a utilizar. A unidade carrega a bateria quando é ligada à corrente eléctrica.

**6 horas**

#### **Ligação de dispositivos**

Ligue os dispositivos às ligações de saída no painel traseiro da UPS. Prima o interruptor para ligar o aparelho. Os dispositivos estão agora protegidos pela UPS.

**ATENÇÃO: NUNCA** lique uma impressora laser ou um scanner à UPS, isso pode danificar a unidade.

![](_page_20_Picture_13.jpeg)

### **Ligar modem/telefone/rede protecção contra sobrecargas**

#### **(apenas para o modelo com RJ-45)**

Ligue o modem/linha telefónica à ligação "IN" (Entrada) da protecção contra sobrecargas na parte de trás da unidade UPS. A outra extremidade deve ser ligada ao computador na saída "OUT" para o telefone.

#### **Ligar cabo de comunicação (apenas para modelos com porta USB/RS-232)**

Para activar o encerramento/ligação da UPS e a monitorização de estado, ligue o cabo de comunicação USB/RS-232 e o outro à porta de comunicação do PC. Depois de instalar o software de monitorização, pode agendar o encerramento/ligação da UPS e monitorizar o estado da UPS.

#### **Ligar/Desligar a unidade**

Prima o interruptor para ligar a UPS. Para a desligar, prima e mantenha premido o interruptor durante 5 segundos.

# **4. Aviso de segurança importante (LEIA AS INSTRUÇÕES) ATENÇÃO!**

- Para evitar o risco de incêndio ou choque eléctrico, utilize o aparelho apenas dentro de casa num local com temperatura e humidade controladas e sem substâncias contaminadoras. (Consulte as respectivas especificações)
- Para reduzir o risco de sobreaquecimento, não obstrua as aberturas de ventilação da UPS e evite expor a unidade à luz solar directa nem instale a unidade junto de aparelhos, tais como aquecedores ou lareiras.
- Não ligue aparelhos que não estejam relacionados com o computador, tais como equipamento médico, respiradores artificiais, fornos de microondas ou aspiradores à UPS.
- Não ligue a entrada da UPS à própria saída.
- Não coloque bebidas ou líquidos sobre ou junto da unidade.
- Em caso de emergência, prima o botão OFF (Desligar) e retire o cabo de alimentação da fonte de alimentação AC para desligar correctamente a UPS.
- Não ligue uma extensão eléctrica ou um supressor de picos à UPS.
- Por motivos de segurança, se a UPS tiver um chassis metálico, deve ligá-la à terra durante a instalação de modo a reduzir a corrente de fuga abaixo de 3,5 mA.
- Os trabalhos de reparação ou assistência devem ser realizados ou supervisionados apenas por pessoal técnico especializado.
- Quando substituir as baterias, utilize o mesmo número e tipo.
- A tensão interna da bateria é de 12 VDC. Bateria de 6 células, selada, de aço e chumbo.
- Não deite as baterias numa fogueira, uma vez que podem explodir.
- Não abra nem danifique a bateria ou as baterias. O electrólito derramado é nocivo para a pele e olhos.
- Desligue a UPS antes de efectuar a limpeza e não utilize detergentes líquidos ou pulverizantes.
- Uma bateria pode representar um risco de choque eléctrico e corrente de curto-circuito elevada. Antes de substituir as baterias, deve ter em conta as seguintes precauções:
	- 1) Retire o seu relógio, anéis ou outros objectos metálicos.
	- 2) Utilize ferramentas com pegas isolantes.
	- 3) Use luvas e botas de borracha.
	- 4) Não coloque ferramentas ou peças metálicas em cima das baterias.
	- 5) Desligue a fonte de carga antes de ligar ou desligar os terminais da bateria.

**Atenção:** Perigo devido a choque eléctrico. Risco ao desligar a unidade da corrente eléctrica, uma vez que a bateria pode ainda estar em carga. A bateria deve ser desligada correctamente nos pólos + e - dos respectivos conectores quando realizar trabalhos de manutenção no interior da UPS.

#### **5. Transferência e instalação de software (apenas para o modelo com porta de comunicação) Siga os passos indicados abaixo para instalar o software:** 1. Visite o site **http://www.power-software-download.com**

- 
- 2. Clique no ícone do software ViewPower e seleccione o seu idioma para fazer a transferência.
- 3. Siga as instruções no ecrã para instalar o software.

Palavra-passe: administrador

4. Quando o computador reiniciar, o software de monitorização é apresentado como um ícone

"ligação" laranja no canto inferior do ecrã (no tabuleiro do sistema) onde se encontra o relógio.

5. Nome de utilizador e palavra-passe para a gestão do software: Nome de utilizador: administrador

#### **6. Resolução de problemas**

![](_page_21_Picture_395.jpeg)

#### **7. Especificações**

![](_page_21_Picture_396.jpeg)

![](_page_21_Picture_4.jpeg)

# **UPS în linie interactivă Ghid rapid de utilizare V.2.0**

#### **1. Conţinutul pachetului**

- Unitate UPS
- Ghid rapid de utilizare
- Cablu de comunicare (numai pentru modelul cu port USB/RS-232)
- Cablu de alimentare (numai pentru modelul de tip IEC)

# **2. Prezentarea generală a produsului**

**Vedere din faţă:** 

![](_page_21_Figure_13.jpeg)

![](_page_21_Figure_14.jpeg)

![](_page_21_Figure_15.jpeg)

#### **Opções –**

- $\mathbf{\Theta}$ Întrerupător circuit
- **O** Porta com. USB
- Port de comunicare USB

**O** Port de comunicare RS-232

**RO**

#### **3. Instalare şi prima pornire**

Înainte de instalare, verificați unitatea și conținutul pachetului ca nimic să nu fie deteriorat sau să lipsească.

![](_page_22_Picture_2.jpeg)

#### **Condiţii de amplasare şi păstrare**

Instalaţi unitatea UPS într-o zonă protejată, fără praf şi care este ventilată adecvat. Aşezaţi unitatea UPS la o distantă de cel putin 20 de cm fată de alte unități pentru a evita interferența. NU puneți unitatea UPS în funcțiune dacă temperatura și umiditatea depășesc limitele recomandate (consultaţi specificaţiile).

![](_page_22_Figure_5.jpeg)

![](_page_22_Picture_6.jpeg)

#### **Conectare la sursa de alimentare şi încărcare**

Băgați cablul de intrare AC în priza de perete și încărcați unitatea UPS timp de cel puţin 6 ore înainte de utilizare. Unitatea îşi încarcă acumulatorii în timp ce este conectată la sursa de alimentare.

![](_page_22_Picture_402.jpeg)

#### **Conectarea dispozitivelor**

Conectați dispozitivele la conexiunile de ieșire de pe panoul posterior al unității UPS. Porniți alimentarea cu curent apăsând întrerupătorul; dispozitivele sunt acum protejate de unitatea UPS.

# **ATENŢIE:** Nu conectaţi **NICIODATĂ** o imprimantă laser sau

![](_page_22_Picture_13.jpeg)

scanner la unitatea UPS, acestea pot deteriora unitatea.

#### **Conectaţi protecţia de supratensiune pentru modem/telefon/reţea (disponibilă numai la modelul cu RJ-45)**

Introduceți cablul modemului/linia telefonică în conexiunea "IN" protejată împotriva supratensiunii de pe panoul posterior al unităţii UPS, celălalt capăt trebuie introdus în conexiunea "OUT" a calculatorului pentru telefon.

#### **Conectarea cablului de comunicare (numai pentru modelul cu port USB/RS-232)**

Pentru a activa oprirea/pornirea unităţii UPS şi monitorizarea stării de la distanţă, conectaţi cablul de comunicare la portul USB/RS-232 şi celălalt capăt la portul de comunicare al calculatorului dvs. Cu software-ul de monitorizare instalat, puteți programa oprirea/pornirea unităţii UPS şi monitoriza starea sa.

#### **Pornirea/oprirea unităţii**

Apăsaţi întrerupătorul pentru a porni unitatea UPS. Pentru a o opri, menţineţi întrerupătorul apăsat timp de 5 secunde.

### **4. Avertisment important privind siguranţa (VĂ RUGĂM CITIŢI INSTRUCŢIUNILE)**

#### **ATENŢIE!**

- Pentru a preveni riscul de incendiu sau electrocutare, folosiți unitatea numai în încăperi închise cu o temperatură și umiditate controlate, fără substanțe contaminante conductoare. (Consultați specificatiile).
- Pentru a reduce riscul de supraîncălzire, nu acoperiți orificiile de ventilație ale unității UPS și evitați expunerea unității la lumina directă a soarelui sau instalarea sa în apropierea unor aparate precum radiatoare sau sobe.
- Nu conectati articole care nu sunt calculatoare, precum echipament medical, echipament de suport vital, cuptoare cu microunde sau aspiratoare la unitatea UPS.
- Nu conectați cablul de intrare UPS la propria sa conexiune de ieșire.
- Nu așezați băuturi sau alte articole ce conțin lichide pe sau lângă unitate.
- În cazul unei urgenţe, apăsaţi butonul OFF (Oprit) şi deconectaţi cablul de alimentare de la sursa de alimentare AC pentru a dezactiva unitatea UPS în mod corespunzător.
- Nu conectați prelungitoare sau prize cu protecție la supratensiuni la unitatea UPS.
- Dacă unitatea UPS are o carcasă din metal, din motive de siguranţă, pământarea este obligatorie în timpul instalării pentru a reduce scăderea curentului sub 3,5 mA.
- Operatiile de reparatie sau de service trebuie efectuate sau supravegheate numai de personal calificat.
- Atunci când înlocuiti acumulatorii, folositi acelasi număr și tip.
- Tensiunea internă a acumulatorului este de 12 VDC. Acumulator etanş cu gel de plumb, cu 6 celule.
- Nu aruncaţi acumulatorii în foc fiindcă pot exploda.
- Nu deschideţi sau deterioraţi acumulatorii. Electrolitul eliberat este dăunător pielii şi ochilor.
- Scoateti unitatea UPS din priză înainte de curătare și nu folositi detergenți lichizi sau sub formă de spray.
- Un acumulator poate prezenta un risc de electrocutare și scurtcircuitare. Următoarele precauții trebuie respectate înainte de înlocuirea acumulatorilor:
- 1) Îndepărtați ceasurile, inelele și celelalte obiecte din metal de pe dvs.
- 2) Folosiți scule cu mânere izolate.
- 3) Purtați mănuși și cizme de cauciuc.
- 4) Nu așezați scule sau părți metalice pe acumulatori.

5) Deconectați sursa de încărcare înainte de conectarea sau deconectarea terminalelor acumulatorilor. Atentie: Pericol de electrocutare. Risc la deconectarea unității de la sursa de alimentare, acumulatorul poate contine încă tensiune. Acumulatorul trebuie deconectat corect la polul plus și minus al conectorilor de pe acumulator atunci când se efectuează operaţii de întreţinere pe unitatea UPS.

#### **5. Descărcarea şi instalarea software-ului (Numai pentru modelul cu port de comunicare)**

#### **Vă rugăm urmaţi paşii de mai jos pentru instalarea software-ului:**

- 1. Vizitaţi **http://www.power-software-download.com**
- 2. Faceţi clic pe pictograma ViewPower şi alegeţi limba dorită de dvs. pentru descărcare.
- 3 Urmați instrucțiunile de pe ecran pentru a instala software-ul.
- 4. Atunci când calculatorul dvs. se reporneşte, software-ul de monitorizare va apărea ca o pictogramă reprezentând o "priză" portocalie în coltul dreapta jos al ecranului (bara de procese (system tray)), unde se află și ceasul.
- 5. Nume utilizator şi parolă pentru administrarea software-ului: Nume utilizator: administrator ; Parolă: administrator

#### **6 Identificarea problemelor**

![](_page_23_Picture_391.jpeg)

![](_page_23_Picture_2.jpeg)

# **Line Interactive UPS Használati utasítás, 2.0. verzió**

#### **1. A csomagolás tartalma:**

- UPS készülék
- Használati utasítás
- Kommunikációs kábel (csak az RS-232 porttal rendelkező típusnál)
- Hálózati kábel (csak az IEC konnektorokkal rendelkező típusnál)

# **2. Á ttekintés**

**Elölnézet:** 

![](_page_23_Picture_11.jpeg)

**O** Kapcsológomb

 a LED mutatja az UPS állapotát: hálózatról működés: zölden világít akkumulátorról működés: zölden villog

![](_page_23_Picture_14.jpeg)

Túlfeszültséggel szemben védett modem/telefon vagy számítógépes hálózat aljzat (RJ-11/RJ-45 konnektorok) **O** RS-232 port

**HU**

#### **3. Telepítés és alapbeállítások**

Megj.: A használatba vétel előtt ellenőrizze le, hogy a készülék nem sérült-e meg a szállítás folyamán.

### **Elhelyezés és tárolás**

Az UPS készüléket pormentes és jól szellőztethető helyre állítsa fel. Amennyiben az UPS készüléket más elektromos készülékek közelébe teszi, akkor a kölcsönös zavarások elkerülése érdekében a készülékek között legalább 20 cm szabad helyet kell hagyni. Az UPS készüléket ne használja túlságosan meleg és párás környezetben (a határértékeket a Műszaki adatok tartalmazzák).

Ŏ 20cm 20cm

![](_page_24_Picture_5.jpeg)

#### **Csatlakozás a hálózathoz és töltés**

Dugja a csatlakozódugót a konnektorba. A készülék megfelelő működéséhez az akkumulátort legalább 4 óra hosszat tölteni kell. A védeni kívánt készülékeket csak ezután csatlakoztassa. Az UPS a hálózathoz csatlakoztatás után azonnal megkezdi az akkumulátor töltését.

**6 óra**

#### **A védeni kívánt készü lékek csatlakoztatása**

Az áramkimaradással szemben védeni kívánt készülékeket csatlakoztassa az UPS hátlapján található konnektorokhoz. Kapcsolja be az UPS előlapján található kapcsolót, majd kapcsolja be az UPS-hez csatlakoztatott készülékeket. A csatlakoztatott készülékeket az UPS védi az áramkimaradásokkal szemben.

**FIGYELMEZTETÉS:** Az UPS kimeneti aljzataihoz

lézernyomtatót, vagy szkennert csatlakoztatni tilos. Ezeket a

készülékeket az UPS tönkreteheti.

#### **Modem/telefon/számítógépes hálózat csatlakoztatása a túlfeszültséggel szemben védett aljzathoz (csak az RJ-11/RJ-45 konnektorokat tartalmazó típusnál)**

Az UPS készülék hátlapján található IN jelű aljzatba dugja be a telefon fali konnektorból érkező vezetéket. Az OUT jelű kimeneti aljzatba dugja be a modem vagy a telefonkészülék vezetékét.

#### **A kommunikációs kábel csatlakoztatása (csak az RS-232 porttal rendelkező típusnál)**

Amennyiben szeretné kihasználni az UPS készülék automatikus ki- és bekapcsolási, valamint az állapotfelügyeleti funkcióit, akkor a készülék és a számítógép RS-232 portjához csatlakoztassa a soros kábelt. A csatlakoztatott számítógépre telepítendő felügyeleti program segítségével előre beállíthatja az UPS ki- és bekapcsolását, valamint figyelemmel kísérheti az UPS állapotát.

#### **Az UPS be- és kikapcsolása**

Az UPS készülék bekapcsolásához nyomja meg az előlapon található kapcsológombot. Az UPS készülék kikapcsolásához nyomja meg ismételten ezt a kapcsológombot.

### **4. Fontos biztonsági figyelmeztetések (A HASZNÁLATI UTASÍTÁS ŐRIZZE MEG)**

#### **FIGYELMEZTETÉS:**

- A tüzek, áramütések és zárlatok megelőzése érdekében az UPS készüléket csak olyan helyen használja, ahol a hőmérséklet és a levegő páratartalma nem haladja meg a Műszaki adatok között szereplő határértékeket, és a levegő nem tartalmaz elektromosságot vezető elegyet.
- A túlmelegedés megakadályozása érdekében az UPS készülék szellőzőnyílásait ne takarja le, és az UPS-t ne tegye ki közvetlen napsütésnek, illetve a készüléket ne állítsa fel hősugárzó tárgyak (fűtőtest, kályha, kandalló stb.) közelébe.
- Az UPS-hez nem számítógépes készülékeket, pl. egészségügyi eszközöket (különösen életfunkciókat fenntartó berendezéseket), továbbá mikrohullámú sütőt, porszívót stb. csatlakoztatni tilos.
- Az UPS hálózati vezetékét a készülék saját kimeneti konnektorához csatlakoztatni tilos.
- Az UPS készülékbe idegen anyagok és folyadékok nem kerülhetnek. Italokat, illetve más folyadékokat az UPS-re, vagy annak közelébe helyezni tilos.
- Veszély esetén, az UPS védelme érdekében, a készülék kapcsológombját nyomja meg, és a hálózati csatlakozódugót húzza ki a hálózati konnektorból.
- Az UPS-hez hosszabbító vezetéket, vagy túlfeszültség ellen védett hosszabbítót csatlakoztatni tilos.
- Az UPS védőburkolatának a levétele esetén áramütés érheti. Az UPS hálózati csatlakozódugójának a kihúzása után is veszélyes feszültség van a készülékben. A karbantartási és javítási munkák megkezdése előtt az UPS akkumulátorának a plusz és mínusz pólusáról is le kell húzni a vezetékeket.
- Amennyiben az UPS készülékből az akkumulátort nem távolították el, akkor azon javítási munkát csak villanyszerelő szakember végezhet. Hozzá nem értő személy nem kerülhet kapcsolatba az UPS akkumulátorával.
- Az akkumulátort csak az eredetivel azonos típusú akkumulátorral szabad helyettesíteni.
- A készülékben található akkumulátor 12 V-os. Az akkumulátor tokozott, és hat cellát tartalmaz.
- Az akkumulátort robbanásveszély miatt tűzbe dobni tilos! Az akkumulátort felnyitni vagy felszúrni tilos. Az akkumulátorból esetleg kifolyó elektrolit marási sérüléseket okoz a bőrön és a szemen.
- Amennyiben szeretné az UPS készüléket kívülről megtisztítani, akkor a csatlakozódugót előbb húzza ki a hálózati konnektorból. A tisztításához folyékony tisztítószereket, vagy tisztító sprayt használni tilos.
- Az akkumulátor szakszerűtlen kezelése áramütést, a pólusok rövidrezárása tüzet okozhat. Az akkumulátorcsere során tartsa be a következő utasításokat:
	- 1) vegye le a karóráját és gyűrűjét, valamint az egyéb fém tárgyakat a testéről;
	- 2) csak szigetelt fogantyúval rendelkező szerszámokat használjon;
	- 3) viseljen gumikesztyűt, és az akkumulátor pólusokat ne érintse meg;
	- 4) fém szerszámokat (vagy más fém tárgyakat) ne tegyen rá az akkumulátor pólusaira;
	- 5) az akkumulátor lekötése vagy csatlakoztatása előtt a csatlakozódugót húzza ki a hálózati konnektorból.

#### **5. Szoftver letöltése és telepítése (csak a kommunikációs porttal rendelkező készüléknél)**

#### **A felügyeleti szoftvert a következők szerint töltse le és telepítse a számítógépre:**

1. Látogassa meg a következő oldalt:**http://www.power-software-download.com**

2. Kattintson a ViewPower szoftver ikonjára, válassza ki a számítógépe operációs rendszerét, majd töltse le a programot.

3. Indítsa el a telepítőt, és kövesse a képernyőn megjelenő telepítési utasításokat.

4. A telepítés befejezése után indítsa újra a számítógépet. A kommunikációs szoftvert a tálca jobb oldalán, a futó programok között egy narancssárga ikon jelzi.

5. Felhasználónév és jelszó a szoftveres vezérlésben:

Felhasználónév: administrator; Jelszó: administrator

![](_page_24_Picture_50.jpeg)

![](_page_24_Picture_51.jpeg)

#### **6. Problémamegoldás**

![](_page_25_Picture_420.jpeg)

#### **7. Műszaki adatok**

![](_page_25_Picture_421.jpeg)

# **Line Interactive UPS Návod k obsluze, v. 2.0**

#### **1. Sadržaj pakovanja**

- Jedinica UPS
- Uputstvo

- Komunikacioni kabel (samo u slučaju modela sa portom RS-232)

- Dovodni mrežni kabel (samo u slučaju modela sa utičnicama IEC)
- **2. Pregled**

#### **Pogled s prednje strane**

![](_page_25_Picture_14.jpeg)

#### **O** Prekidač

 LED signalizuje stanje UPS: rad iz mreže: svetli zeleno

rad na bateriju: svetluca zeleno

![](_page_25_Figure_18.jpeg)

#### **3. Instalacija i početno podešavanje**

Napomena: Prije instalacije aparata prekontrolirajte, da li se tokom transporta nije oštetio.

#### **Smještanje i skladišćenje**

UPS smjestite na mjesto koje nije prašnjavo, te dovoljno ulazi zrak. Kada se UPS nalazi u blizini drugih električkih aparata, ostavite među njima razmak minimalno 20 cm, tako da izbjegnete moguće smetnje. UPS ne puštati u rad u sredini koja prekoračuje limite temperature i vlažnosti (tačna ograničenja možete naći u dijelu Specifikacije).

![](_page_26_Figure_4.jpeg)

![](_page_26_Picture_5.jpeg)

#### **Priključenje na električku mrežu i punjenje**

Dovodni kabao uključite u utičnicu. Radi postizanja potpune funkcije preporučujemo bateriju puniti minimalno 4 sata prije priključenja drugih aparata. UPS će baterije početi puniti automatski, odmah nakon uključenja u električku utičnicu.

![](_page_26_Picture_8.jpeg)

#### **Priključenje zaštićenih aparata**

Aparate koje želite zaštititi od pada električke energije uključite u utičnice sa zadnje strane UPS. Dalje UPS uključite pomoću prekidača sa prednje strane i iza toga uključite aparate, koji su na UPS priključeni. Aparati će od tog momenta biti zaštićeni u slučaju pada električke struje.

**UPOZORENJE:** U izlazne utičnice UPS nikada ne uključujte laserski štampač ili skener. Ovi aparati bi UPS mogli važno oštetiti.

![](_page_26_Picture_12.jpeg)

#### **Priključenje modema/telefona/računarne mreže na prenaponsku zaštitu (jedino za model sa konektorima RJ-11/RJ-45)**

U utičnicu označenu sa IN, koja se nalazi sa zadnje strane UPS, uključite kabao koji vodi iz telefonske utičnice. U izlaznu utičnicu OUT sada uključite drugi kabao u pravcu na računarni modem ili telefon.

#### **Priključenje komunikacionog kabla (samo za model sa portom RS-232)**

Kada želite koristiti funkciju automatskog isključenja/uključenja UPS i monitoriranja stanja aparata, uključite u port RS-232 komunikacijski kabel, njegov drugi kraj uključite u računar. Zahvaljujući programu monitoriranja, koji morate instalirati, od priključenog računara možete planirati isključenje i uključenje UPS, te takođe monitorirati njegovo stanje.

#### **Uključenje i isključenje UPS**

UPS uključite pritiskom na glavno dugme za isključenje na prednjoj strani. USP isključite ponovljenim pritiskom na isto dugme.

#### **4. Važna sigurnosna upozorenja (MOLIM SAČUVAJTE OVA UPUTSTVA) UPOZORENJE:**

- Radi sprječavanja rizika izbijanja požara ili električkog kratkog spoja, koristite UPS u unutrašnjoj sredini, gdje se temperatura i vlažnost mogu regulirati, te koja ne sadrži provodive smjese (detaljnije o povoljnoj temperaturi i vlazi možete naći u dijelu Specifikacija ovog priručnika).
- Kako biste spriječili pregrijavanje UPS, ne prekrivajte ventilacijske otvore UPS i UPS ne izlažite direktnom sunčevom zračenju, te ga ne postavljajte u blizini aparata, koji regeneriraju toplotu, kao što su štednjak ili kamna.
- Na UPS nikada ne priključujte neračunarske aparate, kao što su zdravstveni instrumenti, prije svega aparati za održavanje ljudskog života, isto tako mikrovalne pećnice, usisavači i sl.
- Nikada ne priključujte dovodni kabel UPS na neku od vlastitih izlaznih utičnica.
- Spriječite da u UPS uđu tečnosti ili druge strane materije. Nikada ne stavljajte piće ili druge tečnosti na UPS ili u njegovoj blizini.
- U slučaju opasnosti pritisnite dugme za isključenje, te izvucite kabao iz dovoda električke energije, tako će UPS biti dobro obezbijeđen.
- Na UPS nikada ne priključujte produžni kabao ili kabao sa prenaponskom zaštitom.
- Prilikom otvaranja UPS prijeti opasnost od udesa električkom strujom. I nakon isključenja UPS od električke energije, na bateriji unutar UPS se stalno može nalaziti opasan napon. Zato je u slučaju održavanja ili servisnih poslova unutar UPS baterije neophodno isključiti, tako da se skine konektor sa pozitivnog i negativnog pola baterije.
- Bilo koji poslovi sa baterijom umetnutom u UPS može obavljati samo odgovorno povjerena osoba. Neautorizirane osobe ne smiju doći u kontakt s baterijom.
- Kada je bateriju potrebno promijeniti, mijenjajte ju isključivo za isti tip.
- Unutarnji napon baterija je 12 V istosmjerni. Radi se o začaurenoj bateriji sa šest članaka.
- Bateriju nikada ne bacati u vatru, jer može eksplodirati. Bateriju ne otvarajte niti na drugi način ne uništavajte. Oslobođeni elektrolit može važno oštetiti kožu i oči.
- Ako želite UPS očistiti sa vanjske strane, najprije ga isključite od dovoda električke energije. Prilikom čišćenja ne koristite tečna sredstva za čišćenje ili sprejeve.
- Baterija može u slučaju neprofesionalne manipulacije ili prilikom kratkog spoja prouzrokovati udes električkom strujom. U slučaju izmjene baterija pazite na slijedeća uputstva:
- 1) skinite ručni sat, prstenje i druge metalne predmete;<br>2) koristite alat sa izoliranom ručkom:
	- 2) koristite alat sa izoliranom ručkom;
- 3) radite u gumenim rukavicama i nosite gumenu obuću;<br>4) nikada ne stavljajte alat ili bilo koje druge metalne pred
	- 4) nikada ne stavljajte alat ili bilo koje druge metalne predmete na gornji dio baterija;
- 5) prije priključenja ili isključenja baterija, izvucite dovodni kabel iz utičnice.

#### **5. Download softwara i njegova instalacija (samo za model sa komunikacijskim portom)**

#### **Prilikom skidanja i instalacije softwara monitorisanja radite po sledećem postupku:**

1. Idite na stranicu **http://www.power-software-download.com**

2. Kliknite na ikonu software ViewPower i odaberite operacijski sistem za koji želite software koristiti.

- 3. Radnju obavljajte prema instrukcijama na ekranu, one će vas voditi instalacijom softwara.
- 4. Nakon završetka instalacije računar se mora restartati. Komunikacijski software će se pojaviti u obliku narančaste ikone u desnom dijelu sistema polica (kod sata).
- 5. Palavra-passe: administrador Korisničko ime i lozinka za korišćenje softvera:
	- Korisničko ime: administrator ; Lozinka: administrator

#### **6. Otklanjanje problema**

![](_page_27_Picture_413.jpeg)

#### **7 Specifikacije**

![](_page_27_Picture_414.jpeg)

![](_page_27_Picture_4.jpeg)

# Line Interactive UPS **Návod k obsluze, v. 2.0**

- **1. Sadržaj paketa**
	- Jedinica UPS
	- Upute
	- Komunikacijski kabel (jedino u slučaju modela s portom RS-232)
	- Dovodni mrežni kabel (jedino u slučaju modela s utičnicama IEC)

#### **2. Pregled**

#### **Pogled sprijeda**

![](_page_27_Figure_15.jpeg)

### **O** Prekidač

LED signalizira stanje UPS:

rad na bateriju: zeleno žmiga

![](_page_27_Figure_19.jpeg)

#### **3. Instalacija i početno namještenje**

Napomena: Prije instalacije uređaja prekontrolirajte, da li tijekom prijevoza nije došlo do oštećenja.

![](_page_28_Picture_2.jpeg)

#### **Postavljanje i skladištenje**

UPS postavite na takvo mjesto, koje nije prašnjavo te se označuje dovoljnim dovodom zraka. Ukoliko će se UPS nalaziti u blizini drugih električnih uređaja, ostavite između njih udaljenost minimalno 20 cm, kako biste izbjegli moguće smetnje. UPS ne puštati u rad u sredini koje premašuju limite temperature i vlažnosti (točna ograničenja možete naći u dijelu Specifikacije).

20cm 20cm

![](_page_28_Picture_6.jpeg)

#### **Priključenje na električnu mrežu i punjenje**

Dovodni kabel uključite u utičnicu. Radi postizanja pune funkcije preporučamo bateriju puniti minimalno 4 sata prije priključenja drugih uređaja. UPS započne puniti bateriju automatski odmah nakon uključenja u električnu utičnicu.

#### **Priključenje zaštićenih uređaja**

#### **6 sati**

Uređaje koje želite štiti od pada električne energije uključite u utičnice sa stražnje strane UPS. Sada UPS uključite pomoću prekidača na prednjoj strani te nakon toga uključite uređaje, koji su na UPS priključeni. Uređaji će od tog trenutka biti zaštićeni od pada električne struje.

**OPASKA:** U izlazne utičnice UPS nikada ne uključujte laserski pisač ili skener. Ovi uređaji bi UPS mogli ozbiljno oštetiti.

![](_page_28_Picture_13.jpeg)

#### **Priključenje modema/telefona/računalne mreže na prenaponsku zaštitu (jedino za model s konektorima RJ-11/RJ-45)**

U utičnicu označenu s IN, koja se nalazi sa stražnje strane UPS, priključite kabel koji vodi iz telefonske utičnice. U izlaznu utičnicu OUT sada priključite drugi kabel u smjeru na računalni modem ili telefon.

#### **Priključenje komunikacijskog kabla (jedino za model s portom RS-232)**

Ukoliko želite koristiti funkciju automatskog isključenja/uključenja UPS i monitoriranja stanja istog, priključite u port RS-232 komunikacijski kabel, njegov drugi kraj uključite u računalo. Zahvaljujući programu monitoriranja, koji morate instalirati, od priključenog računala možete planirati isključenje i uključenje UPS te također monitorirati stanje istog.

#### **Uključenje i isključenje UPS**

UPS uključite pritiskom na glavnu isključnu tipku na prednjoj strani. USP isključite ponovnim pritiskom na istu tipku.

#### **4. Važne sigurnosne opaske (MOLIM OVE UPUTE SAČUVAJTE) UPOZORENJE:**

- Kako biste spriječili rizik nastanka požara ili električnog kratkog spoja, koristite UPS u unutarnjoj sredini, gdje se temperatura i vlažnost mogu regulirati, te koja ne sadrži vodlijve primjese (detaljnije o prikladnoj temperaturi i vlazi možete naći u dijelu Specifikacija ovog priručnika).
- Kako biste spriječili pregrijavanje UPS, ne prekrivajte ventilacijske otvore UPS, te UPS ne izlažite izravnom sunčevom zračenju, ne postavljajte ga neposredno pored uređaja koji regeneriraju toplinu, kao što su štednjaci ili kamna.
- Na UPS nikada ne priključujte neračunalne uređaje, kao što su zdravstveni instrumenti, poseb. uređaji za održavanje ljudskog života, dalje mikrovalne pećnice, usisavači i sl.
- Nikada ne priključujte dovodni kabao UPS na neku od njihovih vlastitih izlaznih utičnica.
- Spriječite da u UPS uđu tekućine ili druge strane tvari. Nikada ne stavljajte pića ili druge tekućine na UPS ili u neposrednu blizinu.
- U slučaju opasnosti pritisnite tipku za isključenje, te izvucite kabel od dovoda električne energije, ovime će UPS biti redovno osiguran.
- Na UPS nikada ne priključujte produžni kabel ili kabel s prenaponskom zaštitom.
- Pri otvaranju UPS prijeti opasnost od povreda električnom strujom. I nakon isključenja UPS od električne energije unutar UPS može biti na bateriji stalno prisutan opasan napon. Stoga je u slučaju održavanja ili servisnih radova unutar UPS neophodno bateriji isključiti, i to skidanjem konektora sa pozitivnog i negativnog pola baterije.
- Bilo koji rad s baterijom postavljenom u UPS može obavljati jedino nadležno povjerena osoba. Neautorizirane osobe ne smiju biti u kontaktu s baterijom.
- Ukoliko je bateriju potrebno zamijeniti, zamijenite ju isključivo za isti tip.
- Unutrašnji napon baterija je 12V istosmjerni. Radi se o začahurenoj bateriji s šest članaka.
- Bateriju nikada ne bacati u vatru, jer može eksplodirati. Bateriju ne otvarajte ni drukčije ne poništavajte. Oslobođeni elektrolit može ozbiljno oštetiti kožu i oči.
- Ukoliko želite UPS s vanjske strane očistiti, najprije ga isključite od dovoda električne energije. Pri čišćenju ne koristite tekuća sredstva za čišćenje ili sprejeve.
- Baterija može u slučaju nestručnog manipuliranja ili pri kratkom spoju prouzročiti nesretan slučaj električnom strujom. U slučaju zamjene baterija vodite računa o narednim uputama:
- 1) odložite ručni sat, prstenje i druge metalne stvarčice;
- 2) koristite alate s izoliranim rukohvatom;
- 3) radite u gumenim rukavicama i obujte gumenu obuću;
- 4) nikada ne stavljajte alat ili bilo kakve druge metalne elemente na gornji dio baterija;
- 5) prije priključenja ili isključenja baterija izvucite dovodni kabel iz utičnice.

#### **5. Download softwara i njegova instalacija (jedino za model s komunikacijskim portom)**

#### **Pri skidanju i instalaciji softwara monitoriranja radite prema slijedećem postupku:** 1. Idite na stranicu **http://www.power-software-download.com**

2. Kliknite na ikonu software ViewPower te odaberite operacijski sustav za koji želite software koristiti.

3. Postupajte prema uputama na ekranu, iste će vas provesti instalacijom softwara.

- 4. Nakon završetka instalacije potrebno je računalo restartati. Komunikacijski software će se pokazati kao narančasta ikona u desnom dijelu sustava polica (kod sata).
- 5. Korisničko ime i lozinka za rad sa softverom:

Korisničko ime: administrator; Lozinka: administrator

#### **6. Odstranjivanje problema**

![](_page_29_Picture_431.jpeg)

![](_page_29_Picture_2.jpeg)

# **Line Interactive UPS Кратко упатство К. 2.0**

#### **1. Содржина на пакетот**

- уред за непрекинато напојување
- кратко упатство
- комуникациски кабел (само кај моделот со порта USB/RS-232)
- кабел за струја (само кај моделот со влеѕ од типот IEC)

#### **2. Преглед на производот**

#### **Предна страна:**

![](_page_29_Figure_12.jpeg)

#### Прекинувач за струја

- **<sup>•</sup>** UPS статус ЛЕР -
	- AC режим: свети зелено

# Режим на батерија: Зелени светлечки

![](_page_29_Figure_17.jpeg)

![](_page_29_Picture_18.jpeg)

MAC

#### **3. Монтажа и прво пуштање во работа**

Пред монтажата, проверете ги уредот и останатата содржина, да не се оштетени или да не недостига нешто.

#### **Услови за поставување и чување**

Монтирајте го уредот за непрекинато напојување (UPS) на заштитено место, без прашина и со соодветно проветрување. Поставете го уредот за непрекинато напојување (UPS) најмалку 20 cm подалеку од другите уреди за да избегнете пречки. НЕ пуштајте го уредот за непрекинато напојување (UPS) да работи кога температурата и влажноста се над препорачаните (погледнете во спецификациите)

20cm 20cm

![](_page_30_Picture_5.jpeg)

#### **Приклучување на струја и полнење**

Вметнете го штекерот од кабелот во приклучницата за струја и полнете го уредот најмалку 6 часа пред да го користите. Уредот си ја полни батеријата додека е приклучен на струја.

**Приклучување други уреди**

**6 часа**

Приклучете ги уредите на излезните приклучоци, на задната страна од уредот за непрекинато напојување (UPS). Притиснете го прекинувачот за да го вклучите напојувањето и сега уредот за непрекинато напојување (UPS) ги штити приклучените уреди.

**ВНИМАНИЕ: НИКОГАШ** не приклучувајте ласерски печатач или скенер на

уредот за непрекинато напојување (UPS), бидејќи тие можат да го оштетат.

#### **Приклучување на пренапонска заштита за модем/телефон/мрежа (само кај моделот со RJ-45)**

Вметнете го едниот крај од кабелот за модем/телефон во приклучокот "IN", на задната страна од уредот за непрекинато напојување (UPS), а другиот крај вметнете го во приклучокот "OUT", на компјутерот за телефонот.

#### **Приклучување на комуникацискиот кабел (само кај моделот со порта USB/RS-232)**

За да го овозможите далечинското надгледување на гасењето/палењето и статусот на уредот за непрекинато напојување (UPS), приклучете го едниот крај од

комуникацискиот кабел во портата USB/RS-232, а другиот крај во комуникациската порта на Вашиот компјутер. Откако ќе го инсталирате софтверот за надгледување, можете да го програмирате гасењето/палењето и да го надгледувате статусот на уредот за непрекинато напојување (UPS).

#### **Вклучување/исклучување на уредот**

Притиснете го прекинувачот за да го вклучите уредот за непрекинато напојување (UPS). За да го исклучите, притиснете и држете го прекинувачот 5 секунди.

#### **4. Важни предупредувања за безбедноста (ПРОЧИТАЈТЕ ГИ УПАТСТВАТА) ВНИМАНИЕ!**

- За да ја спречите опасноста од струен удар, користете го само внатре и на место со контролирана температура и влажност, без спроводливи загадувачи. (Погледнете ги спецификациите)
- За да ја намалите опасноста од прегревање, не покривајте ги отворите за проветрување на уредот за непрекинато напојување (UPS) и избегнувајте да го изложувате на директна сончева светлина или да го монтирате во близина на греалки или огништа.
- Немојте на уредот за непрекинато напојување (UPS) да приклучувате други уреди кои не се компјутерски, како на пример медицинска опрема, опрема за одржување во живот, микробранови печки или правосмукални.
- Не приклучувајте го влезот од уредот за непрекинато напојување (UPS) во сопствениот влез.
- Не оставајте пијалаци или други предмети кои содржат течности на или во близина на уредот.
- Во случај на нужда, притиснете го копчето OFF и извлечете го кабелот од приклучокот за струја за да можете да прописно да го онеспособите уредот за непрекинато напојување (UPS).
- Немојте уредот за непрекинато напојување (UPS) да приклучувате на кабли со повеќе приклучоци или уред за потиснување пренапони.
- Ако уредот за непрекинато напојување (UPS) има метално куќиште, во текот на монтажата задолжително е заземјување за да се намали пропусната струја под 3,5mA.
- Поправките или сервисирањето треба да ги изведува или да ги надгледува само обучен персонал.
- Кога ги менувате батериите, користете нови од истиот број и тип.
- Внатрешниот напон на батеријата е 12VDC. Запечатена, оловна батерија, со 6 ќелии.
- Не фрлајте ги батериите во оган, бидејќи можат да експлодираат.
- Не отворајте ги и не оштетувајте ги батериите. Електролитот што се ослободува е штетен за кожата и за очите.
- Извлечете го штекерот од уредот за непрекинато напојување (UPS) пред да го чистите и не користете течен детергент или детергент во спреј.
- Батеријата може да претставува опасност од струен удар и висока струја на куса врска. Пред да ги ставате батериите земете ги предвид следните мерки на предострожност:
- 1) извадете ги часовниците, прстените или другите метални предмети.
- 2) употребете алатки со изолирани рачки.
- 3) носете гумени ракавици и чизми.
- 4) не оставајте ги алатот или металните делови врз батериите.

5) откачете го изворот на напојување пред да ги приклучувате или откачувате клемите од батеријата.

**Внимание:** Опасност од струен удар. Опасност при откачување на уредот од струја, батеријата може да има преостанат напон. Кога се изведуваат работи на одржување во внатрешноста на уредот за непрекинато напојување (UPS), батеријата треба правилно да се откачи на позитивните и на негативните полови на конекторите.

#### **5. Преземање и инсталација на софвер (само кај моделот со комуникациска порта)**

#### **Изведете ги следните чекори за да го инсталирате софтверот:**

#### 1. појдете на **http://www.power-software-download.com**

2. кликнете на иконата за софтверот ViewPower и одберете го саканиот јазик за преземање.

- 3. следете ги упатствата на екранот за да го инсталирате софтверот:
- 4. откако ќе го рестартирате компјутерот, софтверот за надгледување ќе се појави како
	- портокалова икона на "штекер", долу десно на екранот (системската лента), кај часовникот.
- 5. Nome de utilizador: administradorКорисничко име и лозинка за управување со софтверот: Корисничко име: administrator Лозинка: administrator

![](_page_30_Picture_52.jpeg)

#### **6. Откривање и отстранување пречки**

![](_page_31_Picture_419.jpeg)

#### **7 Спецификации**

![](_page_31_Picture_420.jpeg)

![](_page_31_Picture_5.jpeg)

# **Line Interactive UPS Návod k obsluhe, v. 2.0**

#### **1. Obsah balenia**

- Jednotka UPS
- Návod
- Komunikačný kábel (iba v prípade modelu s portom RS-232)
- Prívodný sieťový kábel (iba v prípade modelu so zásuvkami IEC)

#### **2. Prehľad**

#### **Pohľad spredu:**

![](_page_31_Figure_15.jpeg)

# **O** Vypínač

- LED signalizujúca stav UPS: prevádzka zo siete: svieti na zeleno
	- prevádzka z batérie: bliká na zeleno

#### **Pohľad zozadu:**

![](_page_31_Figure_20.jpeg)

**O** Výstupné zásuvky **C** Tlačidlo reset <sup>2</sup> Vstup prívodného kábla **OUSB** port

# **Voliteľne -**

- 
- 
- $\bullet$  Zásuvka pre prepäťovú ochranu modemu/telefónu alebo počítačovej siete (konektory RJ-11/RJ-45)
- $\bullet$  RS-232 port

#### **3. Inštalácia a ú vodné nastavenia**

Pozn.: Pred inštaláciou zariadenia skontrolujte, či nebolo počas prepravy poškodené.

#### **Umiestnenie a skladovanie**

UPS umiestnite na také miesto, ktoré nie je prašné a má dostatočný prívod vzduchu. Pokiaľ sa bude UPS nachádzať v blízkosti ďalších elektrických zariadení, ponechajte medzi nimi vzdialenosť minimálne 20 cm, aby ste predišli prípadnému rušeniu. UPS neprevádzkujte v prostredí, ktoré prekračuje limity teploty a vlhkosti (presné obmedzenia nájdete v časti Špecifikácie).

![](_page_32_Figure_5.jpeg)

![](_page_32_Picture_6.jpeg)

#### **Pripojenie do elektrickej siete a nabíjanie**

Zapojte prívodný kábel do zásuvky. Pre dosiahnutie plnej funkčnosti odporúčame nabíjať batériu minimálne 6 hodín pred pripojením ďalších zariadení. UPS začne nabíjať batériu automaticky ihneď po pripojení do elektrickej zásuvky.

#### **Pripojenie chránených zariadení**

#### **6 hodín**

Zariadenia, ktoré chcete chrániť pred výpadkom elektrickej energie, zapojte do zásuviek na zadnej strane UPS. Potom UPS zapnite pomocou vypínača na prednej strane a potom zapnite zariadenia, ktoré sú na UPS pripojené. Zariadenia budú od tohto okamihu chránené pred výpadkom elektrického prúdu.

**UPOZORNENIE:** Do výstupných zásuviek UPS nikdy

nepripájajte laserovú tlačiareň alebo skener. Tieto zariadenia by

![](_page_32_Picture_14.jpeg)

#### **Pripojenie modemu/telefónu/počítačovej siete na prepäťovú ochranu (iba pre model s konektormi RJ-11/RJ-45)**

Do zásuvky označenej IN nachádzajúcej sa na zadnej strane UPS zapojte kábel idúci z telefónnej zásuvky. Do výstupnej zásuvky OUT potom zapojte ďalší kábel smerujúci do počítačového modemu alebo telefónu.

#### **Pripojenie komunikačného kábla (iba pre model s portom RS-232)**

Pokiaľ chcete používať funkciu automatického vypnutia/zapnutia UPS a monitorovania jej stavu, pripojte do portu RS-232 komunikačný kábel, ktorého druhý koniec zapojíte do počítača. Vďaka monitorovaciemu programu, ktorý si musíte nainštalovať, môžete z pripojeného počítača plánovať vypnutie a zapnutie UPS a tiež monitorovať jej stav.

#### **Zapnutie a vypnutie UPS**

UPS zapnite stlačením hlavného vypínacieho tlačidla na prednej strane. UPS vypnite opätovným stlačením tohto tlačidla.

# **4. Dôležité bezpečnostné upozornenia (TIETO POKYNY SI PROSÍM USCHOVAJTE)**

#### **UPOZORNENIE:**

- Aby ste zabránili riziku vzniku požiaru alebo elektrického skratu, používajte UPS vo vnútornom prostredí, kde je možné regulovať teplotu a vlhkosť a ktoré neobsahuje vodivé prímesi (podrobnosti o vhodnej teplote a vlhkosti nájdete v časti Špecifikácie tejto príručky).
- Aby ste zabránili prehriatiu UPS, nezakrývajte ventilačné otvory UPS a nevystavujte UPS priamemu slnečnému žiareniu ani ju neumiestňujte do blízkosti zariadení generujúcich teplo, ako sú teplomety, pece alebo krby.
- Do UPS nikdy nezapájajte nepočítačové zariadenia, ako sú zdravotnícke prístroje, najmä zariadenia na udržiavanie ľudského života, ďalej potom mikrovlnné rúry, vysávače a pod.
- Nikdy nezapájajte prívodný kábel UPS do niektorej z jej vlastných výstupných zásuviek.
- Zabráňte tomu, aby sa do UPS dostali kvapaliny alebo iné cudzie látky. Nikdy neumiestňujte na UPS alebo do jej blízkosti nápoje alebo iné kvapaliny.
- V prípade nebezpečenstva stlačte vypínacie tlačidlo a odpojte sieťový kábel od prívodu elektrickej energie, čím bude UPS riadne zabezpečená.
- K UPS nikdy nepripájajte predlžovací kábel alebo kábel s prepäťovou ochranou.
- Pri otvorení UPS hrozí nebezpečenstvo úrazu elektrickým prúdom. Aj po odpojení UPS od elektrickej energie môže byť na batérii umiestnenej vnútri UPS stále prítomné nebezpečné napätie. Preto je nutné v prípade údržby alebo servisných prác vnútri UPS batériu odpojiť, a to odstránením konektorov z kladného a záporného pólu batérie.
- Akúkoľvek prácu s batériou umiestnenou v UPS môže vykonávať len príslušne poverená osoba. Neautorizované osoby nesmú prísť do kontaktu s batériou.
- Pokiaľ treba batériu vymeniť, nahraďte ju výhradne rovnakým typom.
- Vnútorné napätie batérie je 12 V jednosmerne. Ide o zapuzdrenú šesťčlánkovú batériu.
- Batériu nikdy neodhadzujte do ohňa, pretože môže explodovať. Batériu neotvárajte ani nijak nepoškodzujte. Uvoľnený elektrolyt môže vážne poškodiť pokožku a oči.
- Pokiaľ chcete UPS zvonka očistiť, najskôr ju odpojte od prívodu elektrickej energie. Pri čistení nepoužívajte kvapalné čistiace prostriedky ani spreje.
- Batéria môže pri neodbornej manipulácii alebo pri skrate zapríčiniť úraz elektrickým prúdom. V prípade výmeny batérie dodržujte nasledujúce pokyny:
- 1) odložte náramkové hodinky, prstene a ďalšie kovové predmety,
- 2) používajte nástroje s izolovanou rukoväťou,
- 3) pracujte v gumených rukaviciach a obujte si gumenú obuv,
- 4) nikdy neukladajte náradie alebo akékoľvek kovové prvky na hornú časť batérie,
- 5) pred pripojovaním alebo odpojovaním batérie vytiahnite prívodný kábel zo zásuvky.

#### **5. Download softvéru a jeho inštalácia (len pre model s komunikačným portom)**

#### **Pri sťahovaní a inštalácii monitorovacieho softvéru postupujte takto:**

1. Navštívte stránku **http://www.power-software-download.com**.

2. Kliknite na ikonu softvéru ViewPower a vyberte si operačný systém, pre ktorý chcete softvér používať.

- 3. Postupujte podľa pokynov na obrazovke, ktoré vás prevedú inštaláciou softvéru.
- 4. Po dokončení inštalácie je potrebné počítač reštartovať. Komunikačný softvér sa potom objaví ako oranžová ikona v pravej časti systémovej lišty (pri hodinách).
- 5. Meno používateľa a heslo v softvéri:

Meno používateľa: administrator ; Heslo: administrator

![](_page_32_Picture_52.jpeg)

#### **6. Odstraňovanie problémov**

![](_page_33_Picture_415.jpeg)

#### **7 Špecifikácie**

![](_page_33_Picture_416.jpeg)

![](_page_33_Picture_4.jpeg)

# **Line Interactive UPS Návod k obsluze, v.2.0**

#### **1. Sadržaj pakovanja**

- Jedinica UPS
- Uputstvo
- Komunikacioni kabel (samo u slučaju modela sa portom RS-232)
- Dovodni mrežni kabel (samo u slučaju modela sa utičnicama IEC)

#### **2. Pregled**

#### **Pogled s prednje strane**

![](_page_33_Figure_13.jpeg)

#### **O** Prekidač

 LED signalizuje stanje UPS: rad iz mreže: svetli zeleno rad na bateriju: svetluca zeleno

#### **Pogled sa zadnje strane:**

![](_page_33_Figure_17.jpeg)

**2** Ulaz dovodnog kabla **Port USB** 

 $\Theta$  Utičnica za prenaponsku zaštitu modema/telefona ili računarske mreže (konektori RJ-11/RJ-45)

 $\Theta$ Port RS-232

#### **3. Instalacija i početno podešavanje**

Beleška: Pre instalacije aparata prekontrolirajte, da li u toku transporta nije došlo do njegovog oštećenja.

#### **Smeštanje i skladišćenje**

UPS smestite na takvo mesto, koje nije prašnjavo, te je dovoljno dovoda vazduha. Kada se UPS nalazi u blizini drugih električkih aparata, ostavite među njima razmak minimalno 20 cm, tako da izbegnete moguće smetnje. UPS ne puštati u rad u sredini koja prelazi limite temperature i vlažnosti (tačna ograničenja možete naći u delu Specifikacije).

![](_page_34_Figure_5.jpeg)

![](_page_34_Picture_6.jpeg)

#### **Priključenje na električku mrežu i punjenje**

Dovodni kabao uključite u utičnicu. Za postizanje potpune funkcije preporučujemo bateriju puniti minimalno 4 sata pre priključenja drugih aparata. UPS krene sa punjenjem baterije automatski, odmah nakon uključenja u električku utičnicu.

#### **6 sati**

**Priključenje zaštićenih aparata** Aparate koje želite zaštititi od pada električke energije uključite u utičnice sa zadnje strane UPS. Dalje UPS uključite pomoću prekidača na prednjoj strani i, iza toga uključite aparate, koji su na UPS priključeni. Aparati će od tog momenta biti zaštićeni u slučaju pada električke struje.

**UPOZORENJE:** U izlazne utičnice UPS nikada ne uključujte laserski štampač ili skener. Ovi aparati bi UPS mogli važno oštetiti.

![](_page_34_Picture_12.jpeg)

#### **Priključenje modema/telefona/računarne mreže na prenaponsku zaštitu (samo za model sa konektorima RJ-11/RJ-45)**

U utičnicu označenu sa IN, koja se nalazi sa zadnje strane UPS, uključite kabao koji vodi iz telefonske utičnice. U izlaznu utičnicu OUT dalje uključite drugi kabao u pravcu na računarni modem ili telefon.

#### **Priključenje komunikacionog kabla (samo za model sa portom RS-232)**

Kada želite koristiti funkciju automatičkog isključenja/uključenja UPS i monitoriranja stanja aparata, uključite u port RS-232 komunikacioni kabao, njegov drugi kraj uključite u računar. Zahvaljujući programu monitoriranja, koji morate instalirati, od priključenog računara možete planirati isključenje i uključenje UPS, te takođe monitorirati njegovo stanje.

#### **Uključenje i isključenje UPS**

UPS uključite pritiskom na glavno dugme za isključenje na prednjoj strani. USP isključite ponovljenim pritiskom na isto dugme.

#### **4. Važna sigurnosna upozorenja (MOLIM SAČUVAJTE OVA UPUTSTVA) UPOZORENJE:**

- Radi sprječavanja rizika izbijanja požara ili električkog kratkog spoja, koristite UPS u unutrašnjoj sredini, gdje se temperatura i vlažnost mogu regulirati, te koja ne sadrži provodive smjese (detaljnije o povoljnoj temperaturi i vlazi možete naći u dijelu Specifikacija ovog priručnika).
- Kako biste spriječili pregrijavanje UPS, ne prekrivajte ventilacijske otvore UPS i UPS ne izlažite direktnom sunčevom zračenju, te ga ne postavljajte u blizini aparata, koji regeneriraju toplotu, kao što su štednjak ili kamna.
- Na UPS nikada ne priključujte neračunarske aparate, kao što su zdravstveni instrumenti, prije svega aparati za održavanje ljudskog života, isto tako mikrovalne pećnice, usisavači i sl.
- Nikada ne priključujte dovodni kabel UPS na neku od vlastitih izlaznih utičnica.
- Spriječite da u UPS uđu tečnosti ili druge strane materije. Nikada ne stavljajte piće ili druge tečnosti na UPS ili u njegovoj blizini.
- U slučaju opasnosti pritisnite dugme za isključenje, te izvucite kabao iz dovoda električke energije, tako će UPS biti dobro obezbijeđen.
- Na UPS nikada ne priključujte produžni kabao ili kabao sa prenaponskom zaštitom.
- Prilikom otvaranja UPS prijeti opasnost od udesa električkom strujom. I nakon isključenja UPS od električke energije, na bateriji unutar UPS se stalno može nalaziti opasan napon. Zato je u slučaju održavanja ili servisnih poslova unutar UPS baterije neophodno isključiti, tako da se skine konektor sa pozitivnog i negativnog pola baterije.
- Bilo koji poslovi sa baterijom umetnutom u UPS može obavljati samo odgovorno povjerena osoba. Neautorizirane osobe ne smiju doći u kontakt s baterijom.
- Kada je bateriju potrebno promijeniti, mijenjajte ju isključivo za isti tip.
- Unutarnji napon baterija je 12 V istosmjerni. Radi se o začaurenoj bateriji sa šest članaka.
- Bateriju nikada ne bacati u vatru, jer može eksplodirati. Bateriju ne otvarajte niti na drugi način ne uništavajte. Oslobođeni elektrolit može važno oštetiti kožu i oči.
- Ako želite UPS očistiti sa vanjske strane, najprije ga isključite od dovoda električke energije. Prilikom čišćenja ne koristite tečna sredstva za čišćenje ili sprejeve.
- Baterija može u slučaju neprofesionalne manipulacije ili prilikom kratkog spoja prouzrokovati udes električkom strujom. U slučaju izmjene baterija pazite na slijedeća uputstva:
- 1) skinite ručni sat, prstenje i druge metalne predmete;<br>2) koristite alat sa izoliranom ručkom:
- 2) koristite alat sa izoliranom ručkom;
- 3) radite u gumenim rukavicama i nosite gumenu obuću;<br>4) nikada ne stavljajte alat ili bilo koje druge metalne pred
	- 4) nikada ne stavljajte alat ili bilo koje druge metalne predmete na gornji dio baterija;
- 5) prije priključenja ili isključenja baterija, izvucite dovodni kabel iz utičnice.

#### **5. Download softwara i njegova instalacija (samo za model sa komunikacijskim portom)**

#### **Prilikom skidanja i instalacije softwara monitorisanja radite po sledećem postupku:**

1. Idite na stranicu **http://www.power-software-download.com**

2. Kliknite na ikonu software ViewPower i odaberite operacijski sistem za koji želite software koristiti.

- 3. Radnju obavljajte prema instrukcijama na ekranu, one će vas voditi instalacijom softwara.
- 4. Nakon završetka instalacije računar se mora restartati. Komunikacijski software će se pojaviti u obliku narančaste ikone u desnom dijelu sistema polica (kod sata).
- 5. Korisničko ime i lozinka za upravljanje softverom:

Korisničko ime: administrator ; Lozinka: administrator

#### **6. Otklanjanje problema**

![](_page_35_Picture_410.jpeg)

#### **7 Specifikacije**

![](_page_35_Picture_411.jpeg)

![](_page_35_Picture_4.jpeg)

# **Line Interactive UPS Navodilo za uporabo 2.0**

#### **1. Vsebina dobave**

- Enota UPS
- Navodila
- Komunikacijski kabel (samo v primeru modela s portom RS-232)
- Dovodni omrežni kabel (samo v primeru modela z vtičnicami IEC)
- **2. Pregled**

#### **Pogled od spredaj:**

![](_page_35_Figure_13.jpeg)

#### **O** Stikalo

- LED signalizira stanje UPS: omrežno napajanje: sveti zelena
	- napajanje iz baterije: zelena utripa

#### **Pogled od zadaj:**

![](_page_35_Figure_18.jpeg)

**SL**

#### **3. Instalacija in uvodna nastavitev**

Opomba: Pred instalacijo preverite napravo, ali ni morda bila med prevozom poškodovana.

![](_page_36_Picture_2.jpeg)

#### **Namestitev in skladiščenje**

UPS namestite na takšno mesto, ki ni prašno in se odlikuje z zadostnim dovodom zraka. V kolikor bi se UPS nahajal v bližini drugih električnih naprav, poskrbite, da bo razdaja med njimi znašala vsaj 20 cm, da bi s tem preprečili morebitne motnje. UPS ne uporabljajte v okolju, ki presega limite temperature in vlažnosti (natančne omejitve boste našli v delu Specifikacija).

![](_page_36_Figure_5.jpeg)

![](_page_36_Picture_6.jpeg)

#### **Priključitev na električno omrežje in polnjenje**

Dovodni kabel priključite v vtičnico. Za doseganje polne zmogljivosti priporočamo polnjenje vsaj 4 ure prej, preden bi priključili ostale naprava. UPS začne polniti baterijo avtomatsko takoj po priključitvi v električno vtičnico

#### **Priključevanje varovanih naprav**

Naprave, ki jih želite varovati zoper izpad električne energije, priključite v vtičnice na zadnji strani UPS. Nato UPS vklopite s pomočjo stikala na sprednji strani, nakar vklopite tiste naprave, ki so priključene na UPS. Od tega trenutka bodo naprave zaščitene zoper izpad električne energije.

**OPOZORILO:** V izstopne vtičnice UPS nikoli ne priključujte

laserskega tiskalnika oziroma optičnega bralnika. Takšne

![](_page_36_Picture_13.jpeg)

#### **Priključitev modema/telefona/računalniškega omrežja na prenapetostno zaščito (samo pri modelu s konektorji RJ-11/RJ-45)**

V vtičnico, ki nosi oznako IN, in ki se nahaja na zadnji strani UPS, priključite kabel, ki pelje iz telefonske vtičnice. V izstopno vtičnico OUT nato priključite drugi kabel, ki pelje v računalniški modem oziroma telefon.

#### **Priključitev komunikacijskega kabla (samo pri modelu s portom RS-232)**

V kolikor nameravate uporabljati funkcijo avtomatskega izklopa/vklopa UPS in monitoringa njenega stanja, potem v port RS-232 priključite komunikacijski kabel, katerega nasprotni konec priključite v računalnik. Z uporabo programa za monitoring, ki ga morate sami instalirati, lahko iz priključenega računalnika planirate izklop in vklop UPS in hkrati tudi izvajate monitoring njegovega stanja.

#### **Vklop in izklop UPS**

UPS vklopite s stiskom glavne stikalne tipke na čelni strani. USP izklopite s ponovnimsitiskom iste tipke.

# **4. Pomembna varnostna opozorila (PROSIMO, DA TE NAPOTKE SHRANITE)**

#### **OPOZORILO:**

- Da bi preprečili tveganje nastanka požara oziroma električnega kratkega stika, uporabljajte UPS v notranjem okolju, kjer je možno regulirati temperaturo in vlažnost ter v katerem ni vodljivih primesi (podrobnosti o primerni temperaturi in vlažnosti boste našli v tem manualu -v delu Specifikacija).
- Da bi preprečili pregrevanje UPS, ne pokrivajte prezračevalnih odprtin UPS in UPS naj tudi ne bo izpostavljen direktnemu sončnemu sevanju oziroma ne bo nameščen v bližini naprav, proizvajajočih toploto, kot so grelci, peči oziroma kamini.
- V UPS nikoli ne priključujte naprav, ki ne spadajo med računalniško opremo, kot so medicinske naprave - predvsem tiste, ki skrbijo za vzdrževanje človekovega življenja, dalje pa mikrovalovne pečice, sesalnike in pod.
- Dovodnega kabla UPS nikoli ne priključujte v katero njegovih lastnih izstopnih vtičnic.
- Preprečite, da bi se v UPS znašle tekočine oziroma druge tuje snovi. Nikoli ne postavljajte pijač ali drugih tekočin na UPS oziroma v njegovo bližino.
- V primeru nevarnosti pritisnite stikalno tipko in omrežni kabel izključite iz dovoda električne energije, s čemer boste UPS pravilno zavarovali.
- V UPS nikoli ne priključujte podaljševalnega kabla oziroma kabla s prenapetostno zaščito.
- Po odprtju UPS grozi nevarnost poškodbe z električnim tokom. Tudi potem, ko je UPS že odklopljen od električnega napajanja, je na bateriji, nameščeni znotraj UPS, še vedno lahko prisotna nevarna napetost. Zato je v primeru vzdrževalnih oziroma servisnih del znotraj UPS potrebno odklopiti baterijo tako, da konektorje snamete iz obeh polov baterije.
- Kakršnokoli delo z baterijo nameščeno v UPS lahko izvaja samo pooblaščena oseba. Nepooblaščene osebe ne smejo z baterijo priti v stik.
- V kolikor je potrebno baterijo zamenjati, jo nadomestite izključno z enakim tipom.
- Notranja napetost baterije znaša 12 V enosmerno. Gre za zaprto baterijo s šestimi celicami.
- Baterije nikoli ne odvrzite v ogenj lahko pride do eksplozije. Baterije ne odpirajte, niti na noben način ne poškodujte. Razliti elektrolit lahko resno poškoduje kožo oziroma oči.
- V kolikor želite UPS očistiti od zunaj, ga najprej odklopite od dovoda električne energije. Za čiščenje ne uporabljajte tekočih čistilnih sredstev niti razpršilcev.
- Pri nestrokovnem ravnanju oziroma pri kratkem stiku baterija lahko povzroči poškodbo z električnim tokom. V primeru menjave baterije upoštevajte naslednje napotke:
- 1) snemite ročno uro, prstane in ostale kovinske predmete;
- 2) uporabliajte orodie z izoliranimi ročaji:
- 3) delo opravljajte v gumijastih rokavicah in obuti v gumijaste čevlje;
- 4) orodja ali kakršnihkoli drugih kovinskih elementov nikoli ne odlagajte na zgornjo površino baterije;
- 5) pred priključevanjem ali izključevanjem baterije dovodni kabel potegnite iz vtičnice.

#### **5. Download software in njegova instalacija (samo pri modelu s komunikacijskim portom)**

#### **Pri nalaganju in namestitvi programske opreme za monitoring upoštevajte naslednji postopek:**

#### 1. Poiščite stran **http://www.power-software-download.com**

2. Kliknite na ikono software ViewPower in izberite operacijski sistem, v katerem želite uporabljati programsko opremo.

3. Postopajte po navodilih na zaslonu, ki vas bodo vodili skozi namestitev programske opreme. 4. Po končani instalacije je potreben ponoven zagon računalnika. Nato se bo komunikacijski

- program pojavil kot oranžna ikona v desnem delu sistemske vrstice (v bližini ure).
- 5. Uporabniško ime in geslo za upravljanje programske opreme: Uporabniško ime: administrator ; Geslo: administrator

![](_page_36_Picture_50.jpeg)

**6 ur**

#### **6. Odstranjevanje problemov**

![](_page_37_Picture_416.jpeg)

#### **7 Specifikacija**

![](_page_37_Picture_417.jpeg)

![](_page_37_Picture_4.jpeg)

# **Line Interactive UPS Bedieningshandleiding v. 2.0**

#### **1. Inhoud van de verpakking**

- UPS-eenheid
- Handleiding
- Communicatiekabel (alleen bij het model met de RS-232-poort)
- Netvoedingskabel (slechts bij het model met de IEC-contacten)

#### **2. Overzicht**

**Vooraanzicht:**

![](_page_37_Figure_13.jpeg)

- **Aan-/uitschakelaar**
- **<sup>O</sup>** UPS status-LED:
	- Netvoeding: brandt groen
	- Accuvoeding: Groen knipperend

![](_page_37_Figure_18.jpeg)

- $\Theta$  Contact voor overspannings-bescherming van modem/telefoon of computernetwerk (connectors RJ-11/RJ-45)
- $\bullet$  Poort RS-232

#### **3. Installatie en basisinstellingen**

Controleer vóór installatie van het apparaat, of het tijdens het transport niet beschadigd is.

![](_page_38_Picture_2.jpeg)

#### **Plaatsing en opslag**

Plaats de UPS op een plaats die niet stoffig is en voorzien is van een voldoende ventilatie. Als de UPS geïnstalleerd wordt in de nabijheid van andere elektrische apparaten, zorg dan voor een onderlinge afstand van ten minste 20 cm, om een eventuele storing te vermijden. Gebruik de UPS niet in een omgeving, waar de temperatuur- en vochtigheidslimieten worden overschreden (de precieze beperkingen kunt u in het gedeelte Specificaties vinden).

![](_page_38_Figure_5.jpeg)

![](_page_38_Picture_6.jpeg)

#### **Aansluiting op het elektriciteitsnet en opladen**

Sluit de voedingskabel aan op het contact. Om gebruik te kunnen maken van de volledige functionaliteit bevelen we aan om de accu ten minste 4 uur vóór aansluiting van andere apparaten op te laden. De UPS begint automatisch onmiddellijk na aansluiting op het elektriciteitsnet op te laden.

![](_page_38_Picture_9.jpeg)

![](_page_38_Figure_10.jpeg)

#### **Aansluiting van beschermde apparaten.**

Sluit het apparaat dat u tegen stroomuitvallen wilt beschermen, aan op de contactdoos aan de achterzijde van de UPS. Schakel de UPS vervolgens in met de schakelaar aan de voorzijde en schakel daarna de apparaten aan, die op de UPS zijn aangesloten. Vanaf dat ogenblik zullen de apparaten beschermd zijn tegen een uitval van de elektriciteit.

**WAARSCHUWING:** Koppel nooit een laserprinter of een scanner aan op de uitgangscontacten van de UPS. Deze apparaten kunnen de UPS ernstig beschadigen.

![](_page_38_Picture_14.jpeg)

#### **Aansluiting van modem/telefoon/computernetwerk op de overspannings-bescherming (alleen bij het model met de connectors RJ-11/RJ-45)**

Koppel de kabel die uit het telefooncontact komt aan op het contact dat met IN aangeduid is en dat zich aan de achterzijde van de UPS bevindt. Koppel vervolgens een andere kabel die naar de computermodem of de telefoon voert, aan op het uitgangscontact OUT.

#### **Aansluiting van de communicatiekabel (slechts voor het model met een RS-232-poort)**

Als u gebruik wilt maken van de functie voor automatisch uitschakelen/inschakelen van de UPS en van controle van de toestand ervan, sluit dan de communicatiekabel op de RS-232-poort aan en het andere einde daarvan op de computer. Dankzij het

controleprogramma dat u dient te installeren, kunt u via de aangesloten computer het in- en uitschakelen van de UPS regelen en ook de toestand ervan controleren.

#### **UPS inschakelen en uitschakelen**

U schakelt de UPS in door drukken op de hoofddrukknop aan de voorzijde.U schakelt de UPS uit door opnieuw op deze knop te drukken.

#### **4. Belangrijke veiligheidsopmerkignen (DEZE AANWIJZING ALSTUBLIEFT BEWAREN)**

#### **WAARSCHUWING:**

- Om het risico op brand of kortsluiting te beperken, dient u de UPS in ruimtes te gebruiken, waar de temperatuur en de vochtigheid geregeld kan worden die vrij is van geleidende contaminaties (Specificaties m.b.t. de geschikte temperatuur en de vochtigheid kunt u vinden in het gedeelte Specificaties van deze handleiding).
- Bedek de ventilatieopeningen van de UPS niet om oververhitting van de UPS te voorkomen en stel de UPS niet bloot aan rechtstreeks zonlicht. Plaats de UPS niet bij apparaten die warmte genereren, zoals straalkachels, kachels en haarden.
- Sluit nooit apparaten aan op de UPS, die niets met computers te maken hebben, zoals geneeskundige apparatuur, en vooral geen levensreddende apparatuur, magnetrons, stofzuigers e.d.
- Sluit de voedingskabel van de UPS nooit aan op een van de speciale uitgaande contacten.
- Voorkom dat er vloeistoffen of andere vreemde stoffen in de UPS terechtkomen. Plaats nooit dranken of andere vloeistoffen op de UPS of in de nabijheid daarvan.
- Druk in het geval van gevaar op de schakeldrukknop en ontkoppel de voedingskabel van het elektriciteitsnet, zodat de UPS naar behoren beveiligd is.
- Sluit nooit een verlengingskabel of een kabel met overspanningsbeveiliging op de UPS aan.
- Bij openen van de UPS dreigt het risico op een ongeval met elektrische stroom. Ook nadat de UPS van de elektrische stroom ontkoppeld is, kan er op de accu in de UPS een gevaarlijke spanning staan. Daarom dient bij onderhoud of reparatie aan de binnenzijde van de UPS de accu ontkoppeld te worden, en dat door afnemen van de connectors van de positieve en negatieve pool van de accu.
- Alle werkzaamheden met de accu die zich in de UPS bevindt, kunnen slechts verricht worden door een betreffende belaste persoon. Ongeautoriseerde personen mogen niet in contact met de accu komen.
- Als de accu vervangen moet worden, vervang hem dan altijd door hetzelfde type.
- De interne spanning van de accu is 12 V gelijkstroom. Het gaat om een verzegelde accu met zes cellen.
- Werp de accu nooit in het vuur, want hij kan exploderen. Open de accu niet en beschadig hem niet. De vrijgekomen elektrolyt kan op ernstige wijze letsel toebrengen aan de huid en de ogen.
- Als u de UPS aan de buitenkant wilt reinigen, koppel dan eerst de elektrische energie af. Gebruik bij reiniging nooit vloeibare reinigingsmiddelen of sprays.
- Een accu kan bij onvakkundige behandeling of bij kortsluiting een ongeval met elektrische stroom veroorzaken. Houdt u zich bij de vervanging van de accu aan de volgende aanwijzingen:
- 1) doe polshorloges, ringen en andere metalen voorwerpen af;
- 2) gebruik instrumenten met een geïsoleerd handvat;
- 3) werk met rubberhandschoenen en trek rubberschoenen aan;
- 4) leg nooit gereedschap of welke metalen elementen dan ook op de bovenzijde van de accu;
- 5) trek vóór aansluiting of ontkoppeling van de accu de toevoerkabel uit het contact,

#### **5. Downloaden van software en installatie daarvan (alleen voor het model met de communicatiepoort)**

#### **Pas bij het downloaden en de installatie van de controlesoftware de volgende werkwijze toe:**

- 1. Bezoek de website **http://www.power-software-download.com**
- 2. Klik op het icoon software ViewPower en kies het besturingssysteem, waarin u de software wilt gebruiken.
- 3. Ga te werk volgens de instructies op het scherm, die u begeleiden bij de installatie van de software.
- 4. Na voltooiing van de installatie moet de computer opnieuw worden opgestart. De

communicatiesoftware verschijnt dan als een oranje icoon in het rechtergedeelte van de systeembalk (bij de tijdsaanduiding).

5. Gebruikersnaam en paswoord in software management: Gebruikersnaam: administrator ; Paswoord: administrator

#### **6. Oplossing van problemen**

![](_page_39_Picture_398.jpeg)

#### **7 Specificaties**

![](_page_39_Picture_399.jpeg)

![](_page_39_Picture_4.jpeg)

# **Hat koruyucu UPS Hızlı kurulum rehberi V. 2.0**

#### **1.Paket İçeriği:**

Kutu içerisinde bunların bulunması gereken ürünler:

- -UPS Ünitesi
- -Hızlı kurulum rehberi

-İletişim kablosu(sadece USB ve RS-232 portlu modelleri içindir.)

-Güç kablosu(sadece IEC (Avrupa standardı) modeli fiş)

#### **2. Ü rü nü n Genel Görü nümü**

![](_page_39_Figure_14.jpeg)

- Açma/Kapama Düğmesi
- UPS durum ışığı

(AC Kullanımı: yeşil ışık)

(Batarya kullanımı: yeşil flaş)

#### **Achteraanzicht:**

![](_page_39_Figure_20.jpeg)

#### **3-Ürünün Hazırlanması ve Bağlantısının Yapılması:**

**NOT:** Ürünün bağlantısını yaptığınızda kullanmadan önce lütfen herhangi bir hasar olup olmadığını kontrol ediniz.

#### **Kullanım ve depolama şartları:**

UPS cihazınızı tozsuz ve yeterince hava akışının olduğu bir yere yerleştiriniz. Herhangi bir kesinti duruma karşın ürünü diğer cihazlardan en az 20 cm uzağa yerleştiriniz. Lütfen ürünü sıcaklık ve nem değerlerinin normal değerlerden yüksek olduğu durumlarda kullanmayınız(Uygun limit değerleri için ürünün özelliklerine bakınız.)

![](_page_40_Figure_4.jpeg)

![](_page_40_Picture_5.jpeg)

#### **Cihazın Bağlantısı ve şarj edilmesi**

Cihazınızı prize takınız. Cihazınızı ilk defa kullanmadan evvel en az 4 saat şarj edilmesi üretici firma tarafından önerilmektedir. Ürün kullanımda iken şarj edilebilir.

![](_page_40_Picture_8.jpeg)

**4 saat**

#### **Ürünün Kullanımı,**

Çalıştırmak istediğiniz cihazın fişini UPS in arkasında bulunan boş bir fişe takınız. Enerji düğmesine basınız, ardından bağlanan cihazı UPS cihazı tarafından beslenecek ve korunacaktır.

![](_page_40_Picture_319.jpeg)

#### **Modem/Telefon/ Ağ koruma bağlantılarının yapılması(RJ-45 modeli için geçerlidir.)**

UPS'in arkasında bulunan darbe korumalı Modem/telefon girişine 'IN' birisine telefon veya modeminizi bağlayınız. 'OUT' çıkışını ise telefon kablosu aracılığıyla bilgisayara bağlayınız.

#### **İletişim Kablosunun takılması;(Sadece USB/RS232 portları olan modeller için.)**

Herhangi bir beklenmedik enerji kaybında, bilgi kaybını önlemek için lütfen, iletim kablosunun bağlantısını yapınız ve bu vasıta ile UPSinizi bilgisayarınız üzerinden konrol edebilirsiniz(kalan enerji, açma/kapama zamanı gibi)

#### **Ünitenin Açılıp Kapatılması:**

UPS cihazınızın enerji düğmesine basarak açınız.Kapatmak için tekrar düğmeye basmanız yeterlidir.

#### **4-Önemli Güvenlik Uyarıları(Lütfen kendi güvenliğiniz için bu uyarılara dikkat ediniz.)**

**UYARI!** Elektrik çarpması ve yangın riskini önlemek için yüksek sıcaklık ve nemden uzak, lüzumsuz iletken malzemelerin bulunmadığı bir ortamda cihazı kullanınız. (Uygun limit değerleri için ürünün özelliklerine bakınız.)

**UYARI!** UPS'in aşırı ısınmasını engellemek için, Lütfen onun üzerini kapatmayınız, direk güneş ışığına maruz bırakmayınız veya herhangi bir ısıtıcı cihazın yakınında kullanmayınız.

**UYARI!** Bilgisayarla alakası olmayan cihazları bağlamayınız örneğin,medikal cihazlar, hayat destek cihazları, mikrodalga fırınlar, elektrik süpürgesi gibi…

**UYARI!** UPS'in enerji giriş kablosunu enerji çıkış fişine takmayınız.

**UYARI!** UPS cihazının içine sıvı veya herhangi bir yabancı malzeme girişine izin vermeyiniz. Cihazın üzerine veyahut yakınına meşrubat ve benzeri sıvıları koymayınız.

**UYARI!** Herhangi bir acil durumda cihazın enerjisini on/off düğmesine basarak kapatınız ve fişi prizden çıkartınız.

**UYARI!** UPS cihazına uzatma kablosu veyahut harici dalga kırıcı takmayınız.

**UYARI**! Eğer UPS gövdesi metal ise, kendi güvenliğiniz, 3.5mA altındaki elektrik kaçaklarını önlemek için, elektrik prizinizi topraklayınız ve her zaman topraklı priz kullanınız.

**Dikkat!** Elektrik çarpmasına karşı uyarı! Elektrik bağlantısının prizden fişin çekilmesiyle kesilmesine karşın bir miktar elektrik cihaz içerisinde kalabilir, elektrik çarpmasını önlemek için cihazın içi açılmak istendiğinde cihazın üzerinde bulunan düğmeleri kapatınız.

**UYARI**! UPS bataryalarının servis işlemlerini lütfen yetkili servis elemanlarına yaptırınız ve yetkilendirilmemiş kişileri bataryalardan uzak tutunuz.

**UYARI!** Bataryaları yeniler veya değiştirirken lütfen aynı sayıda ve tipte batarya kullanınız. **UYARI!** Dahili batarya 12V DC dir. Batarya, kurşunlu, tekrar kullanılabilir ve 6 hücrelidir. **UYARI**! Ürünü temizlemek istediğinizde fişi çekiniz, sıvı veya sprey deterjan kullanmayınız. **UYARI!** Ürün bataryası elektrik çarpmasına veya yüksek elektrik kısa devresine sebep olabilir, bu nedenle batarya değiştirilmek istendiğinde aşağıdaki uyarıların göze alınması gereklidir.

1) Kol saati, yüzük ve diğer metal cisimleri çıkartınız.

- 2) Yalıtkan aletleri kullanınız.
- 3) Kauçuk eldiven ve bot giyiniz.
- 4) Herhangi bir metal parça veya aleti bataryanın üzerine koymayınız.
- 5) Bataryayı batarya yuvasına yerleştirirken şarj etmeyiniz ve cihazın fişini çekiniz.

#### **5-Yazılımın indirilmesi ve yüklenmesi(sadece iletişim bağlantısı(communication port) olan modeller içindir)**

Bilgisayarınıza görüntüleme yazılımının indirilmesi ve yüklenmesi için aşağıdaki adımları izleyiniz.

1)**[http://www.power-software-download.com](http://www.power-software-download.com/)** adresine gidiniz.

2)ViewPower yazılım ikonuna tıklayınız ve uyğun olan OS yazılımını indirmek için tıklayınız. 3)Programın yüklenmesi için ekran talimatlarını takip ediniz.

4)Bilgisayarınız yeniden başlatıldığında, görüntüleme yazılımı turuncu bir fiş ikonu olarak saate yakın bir noktada görünecektir.

5)Yazılım yönetim parolaları:

 User name :administrator Password :administrator

#### **6. Arıza**

Küçük problemlerin çözümünde aşağıdaki tablodan yararlanabilirsiniz.

![](_page_41_Picture_422.jpeg)

### **7. Teknik Ö zellikler**

![](_page_41_Picture_423.jpeg)

#### **Başlangıç:**

Lütfen bu kullanım kılavuzunu, ürünü kullanmaya başlamadan önce dikkatlice okuyunuz.Üretici firma üründe yeni gelişmeler oldukça ürüne yeni fonksiyonlar ekleyecektir fakat bu ürün için herhangi bir değişiklik nedeniyle farklı bir bilgilendirme yapılmayacaktır.Eğer bu kullanım kılavuzundaki ürün özellikleri satın almış olduğunuz ürün ile aynı değilse, lütfen ürün hakkında üretici firmanın internet sayfasından ürün bilgilerini alınız.

#### **Ö nemli Not:**

-UPS'i bilgisayara bağlamadan önce, kurulum talimatlarını okuyunuz.

-Cihaz çalışırken bağlantı kabloları çözülmemelidir.

-Aşırı nemli, aşırı sıcak ve soğuk ortamlarda kullanmaktan kaçınınız.

-Cihazı amacı dışında kullanmayınız.

-Kabloları keserek ek veya kısaltma yapmayınız.

-Bu ürün Lityum pille çalışır.Lityum piller ulusal standartlara uymak durumundadır,üretici firma standart dışı pillerin sorumluluğunu kabul etmez.

-Pil gücü azaldığı zaman ses çıkış kalitesi etkilenebilir; Lütfen ürünü çok sıcak, çok soğuk koşullarda kullanmayınız, pilleri ateşe atmayınız.

Bakim, onarım ve kullanımda uyulması gereken kurallar:

-UPS'in üzerine su yada benzeri sıvılar dökülmesi, cihazın yüksek yerden düşürülmesi ve bunlara benzer kullanıcı hatalarından kaynaklanan arızalar garanti kapsamı dışındadır.

#### **Kullanım hatalarına ilişkin bilgiler:**

UPS'inizin doğru yerlere bağlanması gerekir aksi takdirde cihaz garanti kapsamı dışında kalır. **Taşıma ve nakliye sırasında dikkat edilecek hususlar:**

Cihazı orijinal ambalajı ile taşıyınız.

Kullanım sırasında insan ve çevre sağlığına tehlikeli veya zararlı olabilecek durumlara ilişkin uyarılar:

Herhangi bir zararı yoktur.

Periyodik Bakım

Ü rünü kuru bir bezle silerek periyodik olarak temizleyebilirsiniz. Yetkili teknik servisler dışında cihaza müdahale edilmemelidir. Aksi halde cihaz garanti kapsamı dışında kalır.

#### **Uyarılar:**

Ürünün üzerine sıvı veya yapışkan maddeler dökülmesi ve yüksek bir yerden sert bir zemine düşmesi durumunda ürününüz garanti kapsamı dışında kalacaktır.

#### **GARANTİ ŞARTLARI**

1-) Garanti süresi malın teslim tarihinden itibaren başlar ve 2 yıldır.

2-) Malın bütün parçaları dahil olmak üzere tamamı Firmamızın garanti kapsamındadır.

3-) Malın garanti süresi içerisinde arızalanması durumunda, tamirde geçen süre garanti süresine eklenir. Malın tamir süresi en fazla 30 iş günüdür. Bu süre mala ilişkin arızanın servis istasyonuna, servis istasyonunun olmaması durumunda, malın satıcısı, bayii, acentası, temsilciliği, ithalatçısı veya imalatçısı-üreticisinden birisine bildirim tarihinden itibaren başlar. Malın arızasının 15 gün içerisinde giderilememesi halinde imalatçı-üretici veya ithalatçı malın tamiri tamamlanıncaya kadar, benzer özelliklere sahip başka bir malı tüketicinin kullanımına tahsis etmek zorundadır.

4-) Malın garanti süresi içerisinde gerek malzeme ve işçilik, gerekse montaj hatalarından dolayı arızalanması halinde, işçilik masrafı, değiştirilen parça bedeli ya da başka herhangi bir ad altında hiçbir ücret talep etmeksizin tamiri yapılacaktır.

5-) Tüketicinin onarım hakkını kullanmasına rağmen malın;

 -Tüketiciye teslim edildiği tarihten itibaren, belirlenen garanti süresi içinde kalmak kaydıyla, bir yıl içerisinde; aynı arızanın ikiden fazla tekrarlanması veya farklı arızaların dörtten fazla meydana gelmesi veya belirlenen garanti süresi içerisinde farklı arızaların toplamının altıdan fazla olması unsurlarının yanı sıra, bu arızaların maldan yararlanamamayı sürekli kılması,

-Tamiri için gereken azami süresinin aşılması

 -Firmanın servis istasyonunun, servis istasyonunun mevcut olmaması halinde sırayla satıcısı, bayii, acentesi temsilciliği ithalatçısı veya imalatçı-üreticisinden birisinin düzenleyeceği raporla arızanın tamirini mümkün bulunmadığının belirlenmesi, durumlarında tüketici malın ücretsiz değiştirilmesini, bedel iadesi veya ayıp oranda bedel indirimi talep edebilir.

6-) Malın kullanma kılavuzunda yer alan hususlara aykırı kullanılmasından kaynaklanan arızalar garanti kapsamı dışındadır.

7-) Garanti Belgesi ile ilgili olarak çıkabilecek sorunlar için Sanayi ve Ticaret Bakanlığı Tüketicinin ve Rekabetin Korunması Genel Müdürlüğü'ne başvurabilir.

8-) Ürünün garanti süresi içerisinde orijinal ambalajı ve satın alış faturasının kesinlikle bulundurulması gerekmektedir.

9-) Ürün üzerindeki etiketleri ve S/N ibareli bar kodu kaybetmeyiniz, yırtmayınız, çıkarmayınız, karalamayınız. Seri Numarası okunmayan ürünler GARANTİ DIŞI' dır.

10-)Ürünü düşürmeyiniz, çarpmayınız, su ile temas ettirmeyiniz; üzerine ağır cisimler yerleştirmeyiniz; uzak tutunuz; nem,toz, vb. ortamlardan koruyunuz. Fiziksel hasarlı ürünler ile cihazın çalıştığı ortamın tozlu, nemli ve sıcak olması nedeniyle oluşan arızalar GARANTİ DIŞI sayılmaktadır.

11-)Bu garanti belgesi sadece üzerinde yazan ürün modeli için geçerlidir.

12-)Voltaj değişimlerinden, elektrik tesisatından veya topraklamadan kaynaklanan arızalar GARANTİ DIŞI' dır.

13-)Yetkili servis elemanlarından başka kişi ya da kurumlarca ürüne yapılacak fiziksel müdahale ürünün garantisini

sonlandırır.

14-)Ürünle ilgili bir sorun olduğunda satın aldığınız bayii aracılığıyla teknik servisimize gönderebilirsiniz.

15-)Ürününüzü aldığınızda Garanti Belgesini Yetkili Satıcınıza onaylattırınız

# **Linea Interattiva UPS Guida Veloce: V.2.0**

#### **1. Contenuto del Pacco**

Dovrete aver ricevuto i seguenti pezzi all'interno del pacco:

- Unità UPS - Guida Veloce
- 
- Cavo di comunicazione (solo per modello con porta USB/RS-232
- Cavo di alimentazione (solo per modello di ingresso di tipo IEC

#### **2. Panoramica Prodotto**

#### **Vista anteriore:**

![](_page_42_Figure_24.jpeg)

#### **Vista Posteriore:**

![](_page_42_Picture_26.jpeg)

Attacchi per l'emissione **O** Ingresso AC

#### **Opzioni –**

**O**Interruttore automatico **O** Porta USB **O** Protezione dal sovraccarico del Modem/Telefono/Rete  $\bullet$  Porta RS-232

#### **3. Installazione e Avvio Iniziale**

**NOTA:** Prima dell'installazione, ispezionare l'unità. Assicurarsi che nulla all'interno del pacco sia danneggiato.

![](_page_43_Picture_2.jpeg)

#### **Posizionamento e condizioni di conservazione**

Installare l'UPS in un'area protetta che è libera da polvere eccessiva e che abbia un adeguato flusso d'aria. Posizionare l'UPS lontano almeno 20 cm dalle altre unità per evitare

un'interferenza. NON mettere in funzione l'UPS dove la temperatura e l'umidità è oltre i limiti specificati. (Controllare le specifiche per le limitazioni.)

![](_page_43_Figure_6.jpeg)

![](_page_43_Picture_7.jpeg)

#### **Collegare all'Utility e al caricamento**

Colegare il cavo d'ingresso AC alla presa a muro. Per ottenere i migliori risultati, vi consigliamo di caricare la batteria almeno 4 ore prima dell'uso iniziale. L'unità carica la batteria mentre si collega all'utilty.

![](_page_43_Picture_10.jpeg)

**4 ore**

#### **Collegare i carichi**

Collegare i carichi agli attacchi d'uscita sul pannello posteriore dell'UPS. Accendere semplicemente l'interruttore dell'unità UPS, quindi i dispositivi collegati all'UPS saranno protetti dall'unità UPS.

**ATTENZIONE: NON** collegare **MAI** una stampante laser o uno scanner all'unità UPS. Questo può causare danni all'unità.

![](_page_43_Picture_15.jpeg)

#### **Collegare il Modem/Telefono/la Rete per la protezione dal sovraccarico (Solo per il modello con RJ-45)**

Collegare una linea telefonica/modem singola nella presa della protezione dal sovraccarico "IN" sul pannello posteriore dell'unità UPS. Collegare la presa "OUT" al computer con un altra linea telefonica.

#### **Collegare il cavo di comunicazione (Solo per il modello con la porta USB/RS-232)**

Per permettere un avvio/spegnimento dell'UPS incustodito e il monitoraggio dello stato, collegare l'estremità del cavo di comunicazione alla porta USB/RS-232 e l'altra alla porta di comunicazione del vostro PC. Con il software di monitoraggio installato, potete programmare lo spegnimento/l'avvio dell'UPS e lo stato del monitor dell'UPS attraverso il PC.

#### **Accendere/Spegnere l'unità**

Accendere l'unità UPS premendo l'interruttore. Spegnere l'unità UPS premendo di nuovo l'interruttore.

### **4. A Importanti avvisi di sicurezza (SALVARE QUESTE ISTRUZIONI)**

**ATTENZIONE!** Per prevenire il rischio d'incendio o di shock elettrico, installare in un'area interna a temperatura e umidità controllata senza contaminanti conduttori. (Vedere le specifiche per l'intervallo accettabile di temperatura e umidità.)

**ATTENZIONE!** Per ridurre il rischio di surriscaldare l'UPS, non coprire le ventole di raffreddamento dell'UPS ed evitare di esporre l'unità alla luce solare diretta o di installare l'unità vicino ad apparecchi che emettono calore come caloriferi o fornaci.

**ATTENZIONE!** Non attaccare pezzi non legati al computer, come attrezzatura medica, salvavita, forni a microonde o aspirapolvere all'UPS.

**ATTENZIONE!** Non collegare l'ingresso UPS nella sua uscita.

**ATTENZIONE!** Non permettere che liquidi o oggetti estranei entrino nell'UPS. Non posizionare bibite o qualsiasi altro vassoio contenente liquido sopra o vicino all'unità.

**ATTENZIONE!** In caso di emergenza, premere il pulsante OFF e scollegare il cavo elettrico dall'alimentazione AC per disabilitare l'UPS correttamente.

**ATTENZIONE!** Non attaccare una presa multipla o un soppressore del sovraccarico all'UPS. **ATTENZIONE!** Se l'UPS è con il telaio di metallic, per scopi di sicurezza, deve essere fatta una messa a terra durante l'installazione dell'UPS per ridurre la perdita di corrente sotto i 3.5mA.

**Attenzione:** pericolo attraverso lo shock elettrico. Anche con la disconnessione di quest'unità dalla rete elettrica, il pericolo del voltaggio può essere ancora accessibile attraverso l'alimentazione dalla batteria. Quest'ultima deve essere perciò scollegata al polo più e meno dei connettori veloci della batteria quando è necessario un lavoro di manutenzione o riparazione all'interno dell'UPS.

**ATTENZIONE!** La riparazione delle batterie deve essere eseguita o supervisionata da personale che conosce le batterie e le precauzioni necessarie. Tenere il personale autorizzato lontano dalle batterie. **ATTENZIONE!** Quando si sostituiscono le batterie, usare lo stesso numero e tipo di batterie.

**ATTENZIONE!** Il voltaggio della batteria interna è 12VDC. Batteria sigillata, piombo-acida a 6 celle. **ATTENZIONE!** Non smaltire le batterie nel fuoco. La batteria può esplodere. Non aprire o mutilare la batteria o le batterie. L'elettrolita rilasciato è dannoso per pelle ed occhi.

**ATTENZIONE!** Scollegare l'UPS prima di pulire e non usare detergenti spray o liquidi.

**ATTENZIONE!** Una batteria può presentare un rischio di shock elettrico e una corrente ad alto corto circuito. Devono essere osservate le seguenti precauzioni prima di sostituire le batterie:

- 1) Rimuovere orologi, anelli o altri oggetti metallici.
- 2) Usare strumenti con manici isolanti.
- 3) Indossare guanti e stivali di gomma
- 4) Non lasciare oggetti o parti in metallo in cima alle batterie.
- 5) Scollegare la fonte di caricamento prima di collegare o scollegare il terminale delle batterie.
- **5. Download e installazione del software (Solo per il modello con la porta di comunicazione)**

#### **Si prega di seguire i passi in basso per scaricare e installare il software di monitoraggio:**

- 1. Andare sul sito web **[http://www.power-software-download.com](http://www.power-software-download.com/)**
- 2. Cliccare l'icona del software ViewPower e quindi scegliere il SO richiesto per scaricare il software.
- 3. Seguire le istruzioni sullo schermo per installare il software.
- 4. Quando il vostro computer si riavvia, il software di monitoraggio apparirà come un'icona arancione localizzata nella barra di sistema, vicino all'orologio.

#### **6. Risoluzione dei problemi**

Usare la tavola in basso per risolvere i problemi minori.

![](_page_44_Picture_409.jpeg)

![](_page_44_Picture_3.jpeg)

### **Лінійно-інтерактивне джерело**

**безперебійного живлення Швидкий порадникV.2.0** 

#### **1 Вміст пакунку**

![](_page_44_Picture_410.jpeg)

- пристрій ДБЖ (джерело безперебійного живлення)
- швидкий порадник
- жильник зв'язку (тільки для моделі з портом USB/RS-232)
- жильник живлення (тільки для моделі зі входом типу IEC)

#### **2. Опис пристрою**

**З лицевого боку:**

![](_page_44_Figure_15.jpeg)

#### Вимикач

Світлодіодний індикатор поточного стану ДБЖ

Режим змінного струму: зелене світло

Режим акумуляторної батареї: зелене миготіння

#### **Ззаду:**

![](_page_44_Figure_21.jpeg)

**UK**

#### **3. Встановлення та первісний запуск**

**УВАГА:** До початку встановлення, будь ласка, перевірте пристрій ДБЖ. Переконайтеся, що усе, що міститься у пакунку, є непошкодженим.

#### **Умови розташування та зберігання**

Встановіть ДБЖ у захищеному місці, вільному від надмірного пилу та з достатнім доступом повітряного струму. Тримайте ДБЖ на відстані щонайменш 20 см від інших пристроїв, аби уникнути інтерференційних завад. НЕ користуйтеся ДБЖ, якщо температура та вологість не відповідають зазначеним припустимим межам (будь ласка, ознайомтеся з відповідними технічними вимогами щодо цих меж).

![](_page_45_Figure_4.jpeg)

![](_page_45_Picture_5.jpeg)

#### **Підімкнення до побутової електромережі та наснаження батареї**

Вставте шнур змінного струму у стінну розетку. Для щонайкращого результату наснаження батареї має тривати не менше 4 годин до її першого використання. ДБЖ автоматично наснажує свою батарею, коли є підімкнений до загальної мережі.

![](_page_45_Picture_8.jpeg)

#### **Підімкнення до пристроїв навантаги**

Приєднайте жильники пристроїв до вихідних гнізд на задній панелі ДБЖ. Натисніть вимикач, що є на ДБЖ – й приєднані пристрої матимуть його надійний захист.

**УВАГА: НІКОЛИ** не приєднуйте до ДБЖ лазерний принтер чи сканер. Це може призвести до пошкодження ДБЖ.

![](_page_45_Picture_12.jpeg)

#### **Підімкнення модема/телефону/мережі для захисту від перенапруги (тільки для моделі з RJ-45)**

Приєднайте одинарну лінію модема/телефону до гнізда з надписом «IN» на задній панелі ДБЖ. З'єднайте гніздо «OUT» та комп'ютер іншим телефонним шнуром.

#### **Підімкнення жильника зв'язку (тільки для моделі з портом USB/RS-232)**

Для автоматичного включення/відключення ДБЖ та відстежування його поточного стану один кінець жильника зв'язку підімкніть до порту USB/RS-232, а інший до зв'язкового порту свого комп'ютера. Встановивши відповідне програмне забезпечення, ви матимете

змогу планувати зі свого комп'ютера режим включення/відключення ДБЖ та відстежувати його стан.

#### **Вмикання/вимикання ДБЖ**

Увімкніть ДБЖ, просто натиснувши на вимикач. Натиснувши на нього знов, ви вимикаєте ДБЖ.

## **4. Важливі попередження безпеки (ЗБЕРІГАЙТЕ ЦЮ ПАМ'ЯТКУ)**

**УВАГА!** Аби запобігти ризику займання чи короткого замикання, розташуйте ДБЖ у добре контрольованій (щодо температурного режиму та вологості) зоні всередині приміщення, вільного від струмопровідних речовин забруднення (див. технічні вимоги відносно припустимих меж температури та вологості).

**УВАГА!** Аби знизити ризик перенагрівання ДБЖ, не затуляйте його охолоджувальний вентилятор та уникайте піддавати його дії прямого сонячного світла, чи розташовувати поблизу тепловипромінювальних пристроїв, як то кімнатні електричні обігрівачі, печі тощо.

**УВАГА!** Не можна приєднувати до ДБЖ некомп'ютерні пристрої, як то медичне устаткування, обладнання для підтримки життєдіяльності, мікрохвильові печі, пилосмоки тощо.

**УВАГА!** Не можна з'єднувати вхід ДБЖ з його ж власним виходом.

**УВАГА!** Всіляко уникайте проникання рідин чи будь-яких сторонніх предметів всередину ДБЖ. Не ставте посудин з напоями чи іншими рідинами на ДБЖ чи поблизу нього.

**УВАГА!** У аварійних випадках натисніть кнопку «OFF» та від'єднайте шнур живлення від джерела змінного струму, аби надійно відключити ДБЖ.

**УВАГА!** Не можна приєднувати до ДБЖ подовжувач чи обмежник перенапруги. **УВАГА!** Якщо ДБЖ має металевий корпус – заради безпеки є необхідним заземлення під час розташування ДБЖ, аби знизити струм витоку до значень нижчих за 3,5 мА.

**Зверніть увагу** на загрозу ураження електричним струмом. За відключення ДБЖ від загальної електричної мережі небезпека ураження напругою також є присутня – через наснажену акумуляторну батарею. У разі потреби технічного обслуговування чи поточного ремонту всередині

ДБЖ – батарея має бути відключена у місці своїх «+» та «–» полюсів за допомогою швидкорознімних злучників.

**УВАГА!** Обслуговування батареї мусить виконуватися чи контролюватися лише персоналом, що є навчений щодо акумуляторних батарей та засобів застереження щодо їх використання. Не дозволяйте персоналу, що не є уповноважений, мати доступ до батареї.

**УВАГА!** У разі заміни батарей – треба аби вони були саме того номеру та типу.

**УВАГА!** Внутрішня напруга батареї становить 12 вольт постійного струму. Батарея є герметичною, оливо-кислотною та 6-елементною.

**УВАГА!** Від'єднайте жильники ДБЖ від стінної розетки та пристроїв у разі чищення ДБЖ, та не використовуйте для цього чистильні рідини чи спреї.

**УВАГА!** Батарея несе ризик ураження електричним струмом, а також сильним струмом короткого замикання. Отже до проведення процедури заміни батарей додержуйтесь таких порад:

- 1) Віднесіть подалі годинники, кільця та інші металеві предмети.
- 2) Використовуйте інструмент лише з ізольованими держаками.
- 3) Надягніть гумові рукавиці та боти.
- 4) Не кладіть інструмент чи металеві частини зверху батарей
- 5) Від'єднайте джерело наснаги до того, як підключати чи відключати батарейні контакти.

#### **5. Скачування та встановлення програмного забезпечення (тільки для моделі зі зв'язковим портом)**

#### **Додержуйтесь, будь ласка, наведеної нижче послідовності для скачування та встановлення на вашому комп'ютері програми моніторингу:**

1. Зайдіть на сайт **[http://www.power-software-download.com](http://www.power-software-download.com/)**

2. Клікніть на іконці ViewPower та виберіть саме ваш тип операційної системи для скачування програми.

3. Дотримуйтесь інструкцій, що з'являться на екрані, для встановлення програми.

4. Після перезавантаження комп'ютера програма моніторингу з'явиться у вигляді помаранчевої іконки на панелі завдань, біля годинника.